# VYSOKÉ UČENÍ TECHNICKÉ V BRNĚ

BRNO UNIVERSITY OF TECHNOLOGY

## FAKULTA INFORMAČNÍCH TECHNOLOGIÍ ÚSTAV INTELIGENTNÍCH SYSTÉMŮ

FACULTY OF INFORMATION TECHNOLOGY DEPARTMENT OF INTELLIGENT SYSTEMS

## UNIVERZÁLNÍ MOBILNÍ DATABÁZOVÝ KONEKTOR V PROSTŘEDÍ WINDOWS MOBILE

DIPLOMOVÁ PRÁCE MASTER'S THESIS

AUTHOR

AUTOR PRÁCE BC. ROMAN POHOŘELSKÝ

BRNO 2009

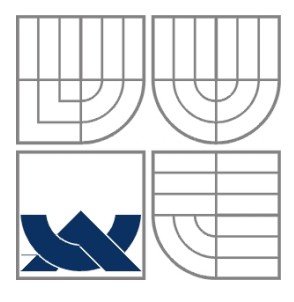

## VYSOKÉ UČENÍ TECHNICKÉ V BRNĚ BRNO UNIVERSITY OF TECHNOLOGY

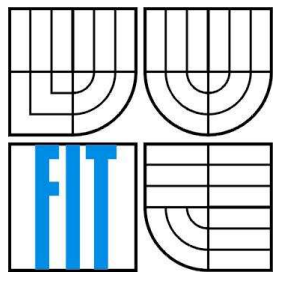

## FAKULTA INFORMAČNÍCH TECHNOLOGIÍ ÚSTAV INTELIGENTNÍCH SYSTÉMŮ

FACULTY OF INFORMATION TECHNOLOGY DEPARTMENT OF INTELLIGENT SYSTEMS

## UNIVERZÁLNÍ MOBILNÍ DATABÁZOVÝ KONEKTOR V PROSTŘEDÍ WINDOWS MOBILE

UNIVERSAL WINDOWS MOBILE DATABASE CONNECTOR

DIPLOMOVÁ PRÁCE MASTER'S THESIS

AUTHOR

**SUPERVISOR** 

AUTOR PRÁCE BC. ROMAN POHOŘELSKÝ

VEDOUCÍ PRÁCE DOC. DR. ING. PETR HANÁČEK

BRNO 2009

### **Abstrakt**

Předmětem diplomové práce je komunikace mezi mobilním zařízením a serverem. Práce se zabývá vývojem aplikací v prostředí Windows Mobile s ohledem na technická omezení. Věnuje se také vývoji aplikace univerzálního mobilního databázového konektoru umožňující v mobilním zařízení přehledně pracovat s informacemi umístěnými v databázi na serveru.

## **Klí**č**ová slova**

Mobilní telefon, Windows Mobile, PDA, klient-server, databáze, HTTPS, .Net Compact Framework, ASP.NET, MSSQL, Smartphone, Pocket PC, Microsoft Visual Studio, Windows CE, XML, SOAP.

### **Abstract**

The subject of this thesis is communication process between a mobile device and a server. The work is concerned with development of application in Windows Mobile in the light of technical limitation. The thesis also deals with the development of application for universal mobile database connector which then enables transparent working with information, obtained from database placed on server, on the mobile device.

## **Keywords**

Mobile phone, Windows Mobile, PDA, client-server, database, HTTPS, .Net Compact Framework, ASP.NET, MSSQL, Smartphone, Pocket PC, Microsoft Visual Studio, Windows CE, XML, SOAP.

### **Citace**

Pohořelský Roman: Univerzální mobilní databázový konektor v prostředí Windows Mobile. Brno, 2009, diplomová práce, FIT VUT v Brně.

## **Univerzální mobilní databázový konektor v prost**ř**edí Windows Mobile**

## **Prohlášení**

Prohlašuji, že jsem tuto diplomovou práci vypracoval samostatně pod vedením doc. Dr. Ing. Petra Hanáčka. Uvedl jsem všechny literární prameny a publikace, ze kterých jsem čerpal.

> ……………………… Roman Pohořelský 1.1.2009

## **Pod**ě**kování**

Rád bych poděkoval doc. Dr. Ing. Petru Hanáčkovi za vedení mé diplomové práce a jeho cenné rady a připomínky.

© Roman Pohořelský, 2009.

*Tato práce vznikla jako školní dílo na Vysokém u*č*ení technickém v Brn*ě*, Fakult*ě *informa*č*ních technologií. Práce je chrán*ě*na autorským zákonem a její užití bez ud*ě*lení oprávn*ě*ní autorem je nezákonné, s výjimkou zákonem definovaných p*ř*ípad*ů*.* 

# Obsah

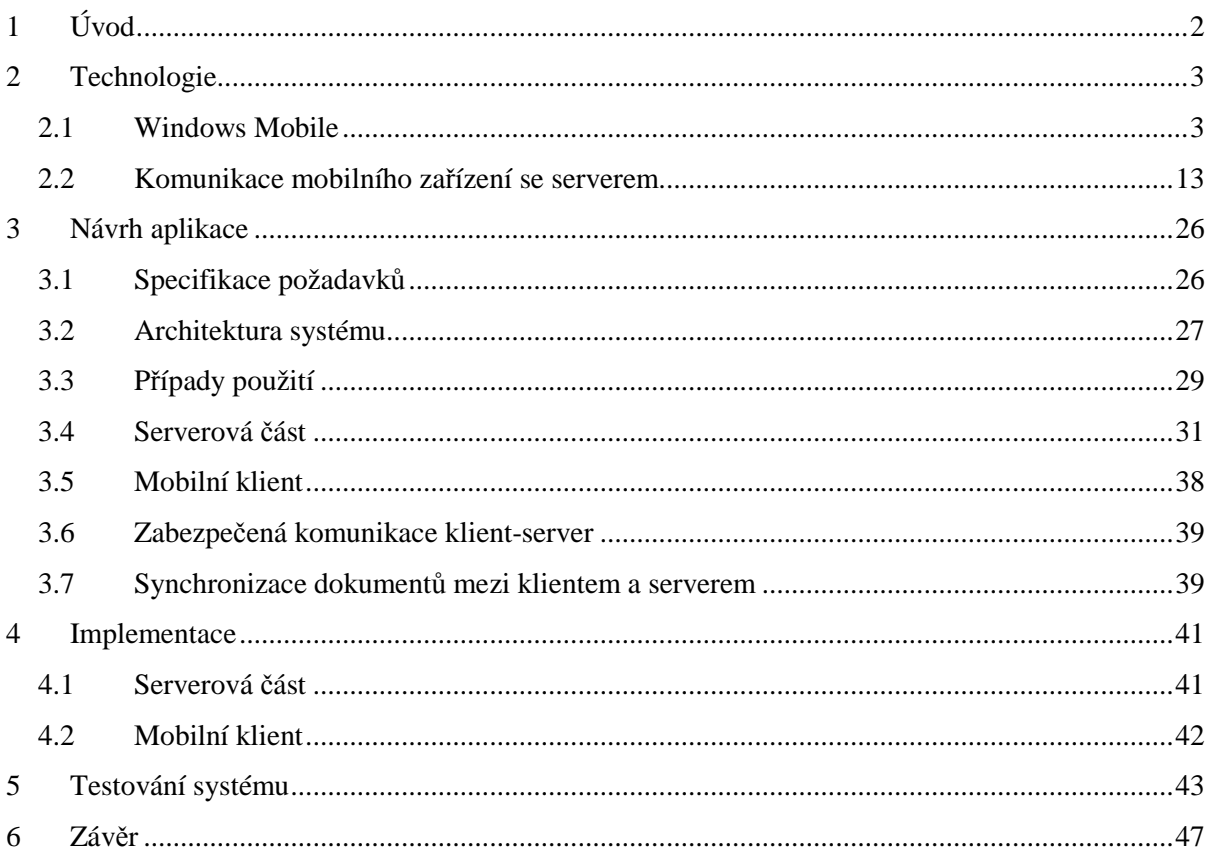

# **1 Úvod**

Mobilní zařízení se stále více stávají součástmi každodenního života. Setkáváme se s nimi v různých oblastech působnosti člověka. Slouží jako pomocníci v komunikaci s ostatními, pomáhají nám lépe organizovat čas nebo nám jsou zdrojem zábavy. Jednou z oblastí možného použití je zpracování dat v terénu a jejich odesílání na server.

Cílem této práce je seznámit čtenáře s vývojem aplikace univerzálního mobilního konektoru v prostředí Windows Mobile. Nejdříve se podíváme na potřebné technologie pro vývoj celého systému, půjde především o operační systém Windows Mobile a nástroje sloužící k vývoji aplikací pro mobilní zařízení s ohledem na technická omezení představovaná omezenou pamětí, menší velikostí displeje nebo například omezeným uživatelským vstupem. Dále se budeme zabývat způsobem komunikace mobilního zařízení se serverem, půjde především o seznámení s přenosovým protokolem SOAP a se zabezpečením komunikace.

Třetí kapitola popisuje návrh systému založeného na technologiích popsaných v předchozí kapitole. Definujeme požadavky kladené na systém. Seznámíme se s jeho architekturou a navrhneme klientskou a serverovou část systému. Takto navržený systém implementujeme. Důležité aspekty implementace budou zachyceny ve čtvrté kapitole.

Následuje kapitola zabývající se testováním systému. Půjde o simulaci použití implementovaného systému na ukázkovém příkladu, sběru dat pro energetickou společnost. Definujeme si vhodný předávací dokument a budeme sledovat různé parametry systému (jak se systém dokáže vyrovnat s výpadky sítě, přenosové rychlosti atd.).

Poté budou veškeré výsledky shrnuty, nastíněny výhody a nevýhody systému a rozebrány další možnosti rozšíření.

## **2 Technologie**

## **2.1 Windows Mobile**

Windows Mobile je kompaktní operační systém obsahující sadu základních aplikací založených na Microsoft Win32 API. Mezi zařízení se systémem Windows Mobile spadají zařízení kategorie Smartphone, Pocket PC, Portable Media Center nebo například vestavěné počítače v palubních deskách automobilů. Systém je navržen tak, aby vzhledově korespondoval s desktopovou verzí operačního systému Windows. První verze Windows Mobile nesla označení Pocket PC 2000. Systém byl několikrát aktualizován. Nejnovější verze je nyní Windows Mobile 6.1 a připravuje se verze Windows Mobile 7 [3].

## **2.1.1 Spole**č**né rysy za**ř**ízení**

Většina mobilních zařízení s Windows Mobile podporuje následující funkce:

- Úvodní obrazovka zobrazuje aktuální datum, informace o vlastníkovi, nadcházející události, emailové zprávy a úkoly. Uživatelé mohou nastavit, které informace se mají zobrazit. Na obrazovce se také nacházejí stavové ikony indikující aktivitu Bluetooth, Wi-Fi atd. Programy nainstalované v zařízení mohou přidat na obrazovku další položky. Obrázek na pozadí lze změnit nebo lze změnit celé téma [3].
- Horní pruh zobrazuje aktuální čas, hlasitost reproduktoru a stav připojení. Hlavní součástí horního pruhu je tlačítko Start zobrazující seznam nedávno spuštěných programů, devět upravitelných položek menu a odkazy na seznam programů, nastavení, vyhledávání a nápovědu [3].
- Sada programů Office Mobile představující mobilní verzi kancelářské sady Microsoft Office. Obsahuje Word Mobile, Excel Mobile, PowerPoint Mobile (od verze Windows Mobile 5.0) a Outlook Mobile. Mobilní verze mají mnoho společných rysů desktopových verzí, ale některé funkce byly značně redukovány [3].
- Multimediální přehrávač Windows Media Player podporující formáty WMA, WMV, MP3 a AVI [3].
- Klient pro PPTP VPN [3].
- Sdílení připojení k internetu připojeným počítačům přes USB případně Bluetooth. Mobilní zařízení s Wi-Fi adaptérem mohou vytvářet mobilní přípojný bod přes WMWiFiRouter a umožnit počítačům v dosahu připojení k internetu [3].

## **2.1.2 Hardwarové platformy**

Operační systém Windows Mobile běží na různých hardwarových platformách.V průběhu vývoje tohoto systému vznikají nové platformy a označení, například Pocket PC, Smartphone nebo Portable Media Center. Podívejme se na některé z nich blíže [3].

#### **2.1.2.1 Pocket PC**

Platforma Pocket PC, zkráceně P / PC nebo PPC vznikla spolu s operačním systémem Windows Mobile. Reprezentuje kapesní mobilní zařízení (PDA), které může volitelně obsahovat modul pro telefonování. Funkčnost zařízení lze rozšířit, například GPS přijímačem, čtečkou čárových kódů, RFID čtečkou nebo kamerou. Windows Mobile není jediným operačním systémem, který lze na této platformě provozovat. K dispozici jsou také alternativní operační systémy, jako například NetBSD, Linux, Android a další. Platforma Pocket PC je velmi rozšířená. V současnosti existuje pro tuto platformu tisíce aplikací, z nichž mnoho je freeware [4].

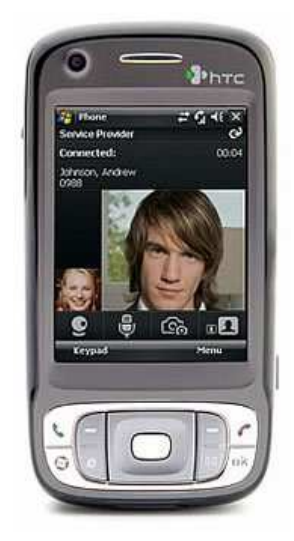

Obrázek 2.1: HTC TyNT II (Pocket PC)

V roce 2007, s příchodem Windows Mobile 6, byl název Pocket PC u zařízení bez integrovaného telefonu nahrazen označením Windows Mobile Classic a u zařízení s integrovaným telefonem označením Windows Mobile Proffesional [4].

K tomu, aby mohlo být zařízení označeno jako Pocket PC musí splňovat určitá hardwarová a programová omezení. Jsou jimi [4]:

- Zařízení obsahuje operační systém Windows Mobile ve verzi určené pro Pocket PC
- Paměť ROM obsahuje specifickou sadu aplikací
- Zařízení disponuje dotykovou obrazovku
- Pro ovládání je k dispozici křížový nebo dotykový ovladač (tzv. touchpad)
- Obsahuje sadu hardwarových tlačítek
- Architektura procesoru je založena na typu ARM (verze 4), Intel XScale, MIPS nebo SH3

#### **2.1.2.2 Smartphone**

 Obecný termín Smartphone reprezentuje mobilní telefony, které narozdíl od typických telefonů nabízejí pokročilejší schopnosti. Neexistuje žádný průmyslový standard definující zařízení typu Smartphone. Do této kategorie mohou spadat telefony, které obsahují kompletní operační systém s podporou pro aplikační vývojáře, ale také telefony bez operačního systému, avšak s rozšířenými vlastnostmi. Většina plnohodnotně podporuje email s kompletní funkčností osobního organizéru. Mohou také obsahovat QWERTY klávesnici, dotykovou obrazovku, zabudovaný fotoaparát, správce

kontaktů, zabudovaný navigační systém, možnost prohlížení obchodních dokumentů v různých formátech, jako například PDF a Microsoft Office, program pro přehrávání multimediálních souborů nebo například internetový prohlížeč. Jedním ze společných rysů je možnost neomezeného ukládání kontaktů v rámci dostupné paměti zařízení, na rozdíl od klasických telefonů, které obsahují omezení na maximální možný počet kon taktů, které mohou být uloženy. Mezi hlavní představitele operačních systémů patří Symbian OS, iPhone OS (Mac OS X), RIM BlackBerry, Windows Mobile, Linux, Palm OS, Binary Runtime Environment for Wireless a Android [5].

 Firma Microsoft použila termín Smartphone k označení platformy, která se stala po Pocket PC další platformou podporující operační systém Windows Mobile. Byla uvedena na trh spolu s verzí Pocket PC 2002. Původně byla tato platforma navržena bez dotykového displeje. Požadavkem byla možnost ovládání pouze jednou rukou. Typická zařízení měla nižší rozlišení než zařízení typu Pocket PC. S příchodem Windows Mobile 6 byla tato kategorie mobilních zařízení nazvána Windows Mobile Standard [3].

#### **2.1.2.3 Portable Media Center**

Portable Media Center (dále jen PMC) je zaniklá platforma typu PMP (Portable Media Player). Základem je speciálně upravená verze operačního systému Windows Mobile obsahující TinyCLR a

.NET Framework. Platforma byla uvedena na trh v roce 2004 a její vývoj byl ukončen v roce 2007.

Zařízení typu PMC umožňují přehrávání hudebních souborů MP3, zobrazování obrázků JPEG, podporují formáty vyvinuté Microsoftem, WMA (Windows Media Audio) a WMV (Windows Media Video), ale mohou také podporovat další formáty. Pro přenos dat se používá přenosový protokol MTP (Message Transfer Protocol) [6].

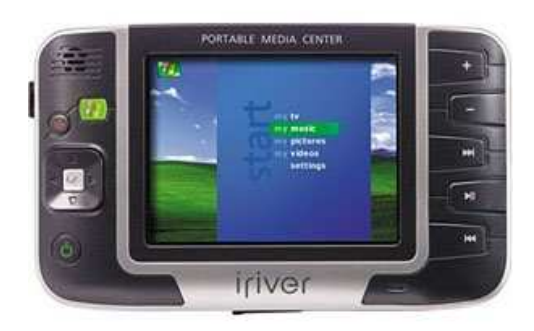

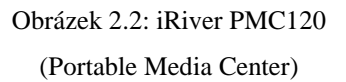

#### **2.1.2.4 Windows Mobile pro automobily**

Tato platforma poskytuje mnoho funkcí pro vytváření spolehlivých aplikací v automobilovém průmyslu, mimo jiné v oblasti komunikace, zábavy a informačních systémů. Jedná se o poslední platformu operačního systému Windows Mobile, která byla představena v únoru 2006. Platforma je navržena ve dvou různých verzích. Základní verze zahrnuje možnost připojení pomocí Bluetooth a rozhranní USB pro přehrávání hudby. Standardní verze nabízí navíc zabudovaný navigační systém GPS, GSM telefon a bezpečnostní mechanismy. Rozšířenější označení pro tyto systémy je SYNC. Zařízení obvykle obsahují procesor typu ARM pracující na frekvenci 300 MHz, paměť RAM o velikosti 32 MB a mikrofon [3].

### **2.1.3 Windows CE**

Windows CE (oficiální název je od verze 6 Windows Embedded Compact a zkráceně WinCE) je operační systém určený pro malé počítače (PDA, Handheld). Obsahuje odlišné jádro od klasických Windows pro osobní počítače. Podporuje procesory Intel x86 a kompatibilní, MIPS, ARM a procesory Hitachi SuperH [8].

Windows CE je optimalizován pro zařízení, která mají málo místa pro uložení operačního systému. Pro běh jádra stačí velice málo místa, v řádech jednotek megabajtů. Přístroje jsou často bez paměťových jednotek pro ukládání dat, a proto může být Windows CE nakonfigurovaný jako "uzavřený" systém neumožňující rozšíření (uloženo v paměti ROM). Windows CE je real-time operační systém. Podporuje 256 úrovní priority a používá přednostně dědičné priority pro práci s procesy. Pozdější využití vláken přispělo ke zvýšení výkonu [8].

Na jádru Windows CE je založeno mnoho platforem, jako například Microsoft AutoPC, Pocket PC 2000, Pocket PC 2002, Windows Mobile 2003, Windows Mobile 2003 SE, Windows Mobile 5.0, Windows Mobile 6, Smartphone 2002, Smartphone 2003 a mnoho dalších průmyslových zařízení a vestavěných systémů [8].

Charakteristickým rysem systému Windows CE je, že jeho velké části jsou volně nabízeny k využití ve formě zdrojového kódu (například výrobcům pro přizpůsobení hardwaru). Produkt Platform Builder umožňuje přizpůsobit systém vlastním potřebám [8].

#### **2.1.3.1 Historie**

Následující kapitola zachycuje historický přehled verzí operačního systému Windows CE s návaznostmi na jednotlivé platformy. Významnější platformy jsou popsány více do hloubky.

#### **Windows CE 1.0 (Pegasus)**

Jedná se o první verzi Windows CE uvedenou v listopadu 1996. Systém vycházel z 32-bitové architektury. Klíčovým požadavkem byl nízký příkon. Zařízení měla maximální velikost 18 x 10 x 2.5 cm. K napájení sloužily dvě AA baterie. Váha neměla přesáhnout 500 gramů. Součástí byla zabudovaná QWERTY klávesnice obsahující standardní klávesy Ctrl, Alt a Shift. Zařízení obsahovalo LCD dotykový displej s rozlišením 480 x 240 pixelů. Ovládání probíhalo skrze stylus, který nahrazoval myš. Minimální velikost ROM byla 4MB, v případě RAM pouze 2 MB. Zařízení

obsahovala infračervený port HPSIR, sériový port RS-232, PCMCIA slot, audio výstup a procesory typu SuperH 3, MIPS 3000 nebo MIPS 4000 [10].

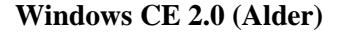

**Handheld PC 3.1 (Jupiter)** Obrázek 2.3: Windows CE 1.0

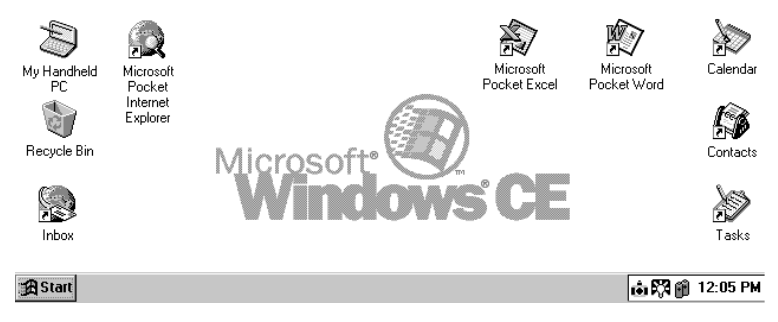

#### **Windows CE 3.0 (Cedar)**

#### • **Pocket PC 2000 (Rapier)**

Pocket PC 2000 byl představen v dubnu 2000. Verze pro platformu Smartphone ještě nebyla vyvinuta, přestože již byly uvolněny telefony se systémem Pocket PC 2000. Podporované rozlišení bylo 240 x 320 (QVGA). Zařízení podporovala paměťové karty typu Compact Flash a MMC. Architektura procesorů pro tento systém nebyla specifikována, tudíž běžel na rozličných architekturách, jako například SH-3, MIPS nebo ARM. Pocket PC 2000 obsahovaly aplikace Pocket Office (Pocket Word, Pocket Excel, Pocket Outlook), Pocket Internet Explorer, Windows Media Player, Microsoft Reader, Microsoft Money a další. Vzhledově systém vycházel z Windows 98, Windows ME a Windows 2000 [3].

- **Handheld PC 2000 (Galileo)**
- **CE for Automotive 3.0**
- **Pocket PC 2002 (Merlin)**

Pocket PC 2002 byl uvolněn v říjnu 2001. Nově přibyla verze pro telefony typu Smartphone. Vzhledově systém vycházel z Windows XP. Uživatelské rozhraní bylo rozšířeno a nově vznikla podpora témat. Aplikace Pocket Word obsahovala nově kontrolu pravopisu a počítadlo slov. Aplikace Pocket Explorer nabídla možnost stahování a rozšíření o WAP. Přibyla také podpora VPN, synchronizace adresářů a podpora pro terminálové služby. Nová verze Windows Media Player 8 nabídla možnost streamování. Vylepšení se také dočkala aplikace Pocket Outlook a další [3].

- **Smartphone 2002**
- **CE for Automotive 3.5**
- **Windows CE 4.0 (Talisker)**
- **Windows Automotive 4.2**
- **Windows Mobile 2003 (Ozone)**

Windows Mobile 2003 byl uvolněn v červnu 2003. Obsahuje verze Windows Mobile 2003 Pocket PC Premium Edition, Windows Mobile 2003 Pocket PC Proffesional Edition, Windows Mobile 2003 Smartphone a Windows Mobile 2003 Pocket PC Phone Edition

**E**start 09:36a Tuesday, February 12, 2002 todav .... **Nuner:** 阳目 No upcoming appointments No unread messages No unsent messages 同 No tasks **New**  $\preceq$ 

Obrázek 2.4: Pocket PC 2000

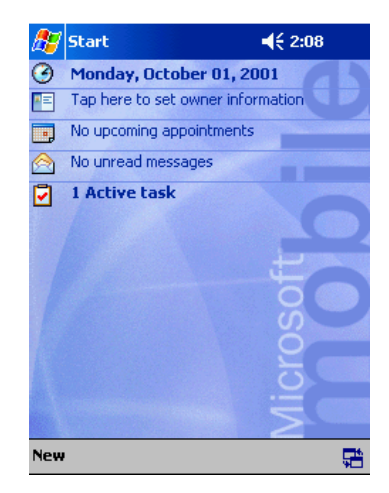

Obrázek 2.5: Pocket PC 2002

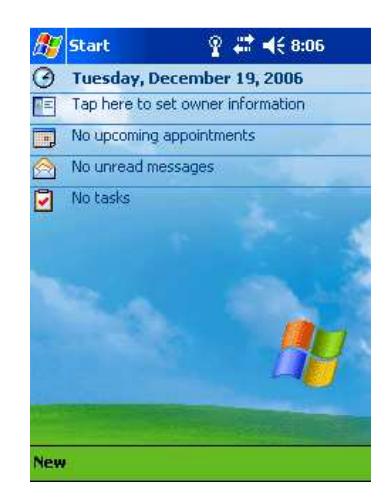

Obrázek 2.6: Windows Mobile 2003 pro Pocket PC

určenou pro zařízení Pocket PC s telefonem. Základem je operační systém Windows CE 4.20. Nově přibylo komunikační rozhraní Bluetooth, aplikace pro práci s obrázky, hra Jawbreaker, rozšíření Pocket Outlook o podporu vCard a vCal, vylepšený Pocket Internet Explorer, Windows Media Player 9.0, podpora MIDI a další [3].

#### • **Windows Mobile 2003 Second Edition**

Windows Mobile 2003 Second Edition byl uvolněn v březnu 2004. Nově nabízí podporu rozlišení 640 x 480 (VGA), 240 x 240 a 480 x 480, podporu Wi-Fi nebo například možnost přepnutí rozložení displeje na šířku a na výšku [3].

#### **Windows CE 5.0 (Macallan)**

#### • **Windows Mobile 5.0 (Magneto)**

Windows Mobile 5.0 byl uvolněn v květnu 2005. Nově využívá .Net Compact Framework 1.0 SP3, programové prostředí založené na technologii .NET. Nová verze Office s názvem Office Mobile obsahuje PowerPoint Mobile, Excel Mobile (podpora grafů), Word Mobile (podpora vložení tabulek, seznamů a obrázků). RAM se nyní používá pouze pro běh aplikací, data se ukládají do FlashROM. U kontaktů je možné zobrazit fotografie a synchronizovat je. Vylepšení se dočkal správce fotografií a videí. Windows Mobile 5 také obsahuje Windows Media Player 10, umožňuje centrální správu GPS pro navigační programy, podporuje USB 2.0 a technologie Direct3D, DirectDraw a DirectShow pro vývojáře [3].

• **Windows Automotive 5.0** 

#### • **Windows Mobile 5.0 Second Edition**

#### • **Windows Mobile 6 (Crossbow)**

Windows Mobile 6 byl představen v únoru 2007. Dělí se do třech verzí. Pro zařízení typu Smartphone je určena verze Windows Mobile 6 Standard. Windows Mobile 6 Professional je určena pro PDA se zabudovaným telefonem (Pocket PC Phone Edition) a Windows Mobile 6 Classic pro PDA bez telefonního modulu. Windows Mobile 6 je úzce propojen s Windows Live a Exchange 2007, nově podporuje rozlišení 800 x 480 (WVGA), dokáže upravovat dokumenty Office na Smartphone, umožňuje automatickou aktualizaci systému, zdokonaluje přístup přes vzdálenou plochu, podporuje VoIP, integruje Windows Live, dokáže šifrovat data na paměťové kartě, podporuje prohlížení HTML emailů

Start  $\le 6:15$  $\Lambda$  $\overline{\mathbf{a}}$ Friday, 28 October 2005 Tap here to set owner information A No unread message Ū No tasks 國 No upcoming appointments Tap here to sign in to Pocket MSN! Device unlocked  $\parallel$   $\parallel$ **Calendar Contacts** 

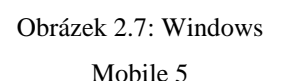

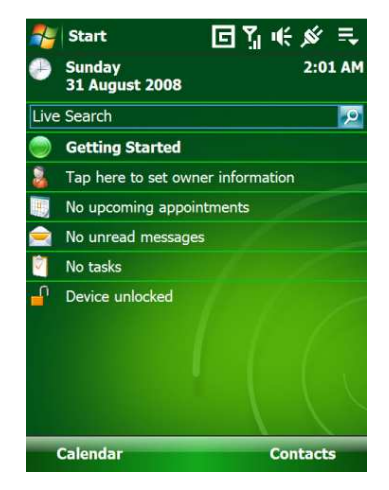

Obrázek 2.8: Windows Mobile 6 Professional

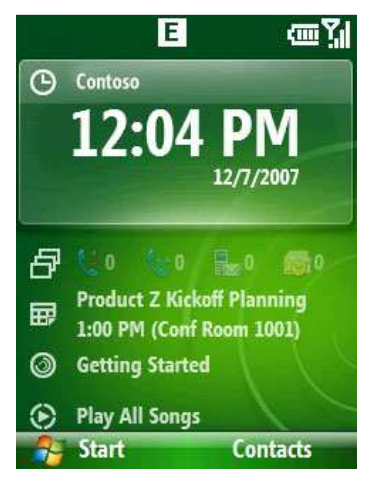

Obrázek 2.9: Windows Mobile 6.1

v Outlook Mobile, podporuje AJAX, JavaScript a XMLDOM v aplikaci Windows Internet Explorer Mobile [3].

#### • **Windows Mobile 6.1**

Windows Mobile 6.1 byl představen v dubnu 2008. Jedná se o vylepšení systému Windows Mobile 6. Nově je předělána úvodní obrazovka. Zařízení je možné díky funkci Domain Enroll připojit k produktu pro správu mobilních zařízení System Center Mobile Device Manager 2008.

#### **Budoucí verze**

#### • **Windows Mobile 7 (Photon)**

Nová verze systému Windows Mobile, která nese označení Photon je naplánována na druhou polovinu roku 2009. Hlavními změnami bude nové uživatelské rozhraní a způsob ovládání pomocí dotykového displeje. Dojde také k aktualizacím programů, například webového prohlížeče a přehrávače hudby [3].

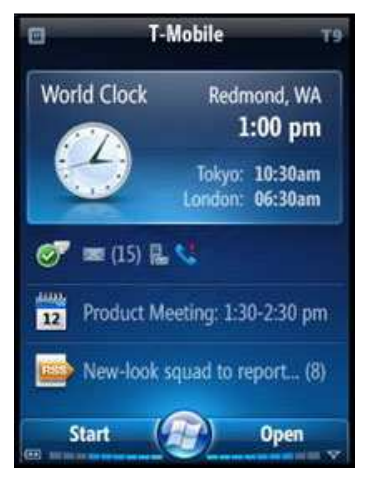

Obrázek 2.10: Windows Mobile 7

#### • **Windows Mobile 8**

Předpokládaná verze Windows Mobile 8 by neměla vycházet ze systému Windows CE, ale jejím základem by měl být nově vyvíjený systém Midori. Vývoj toho systému začal již v roce 2003. Cílem je vytvořit vysoce spolehlivý operační systém, ve kterém jsou jádro i ovladače zařízení naprogramovány pomocí řízeného kódu. Systém bude také obsahovat nový bezpečnostní model [12].

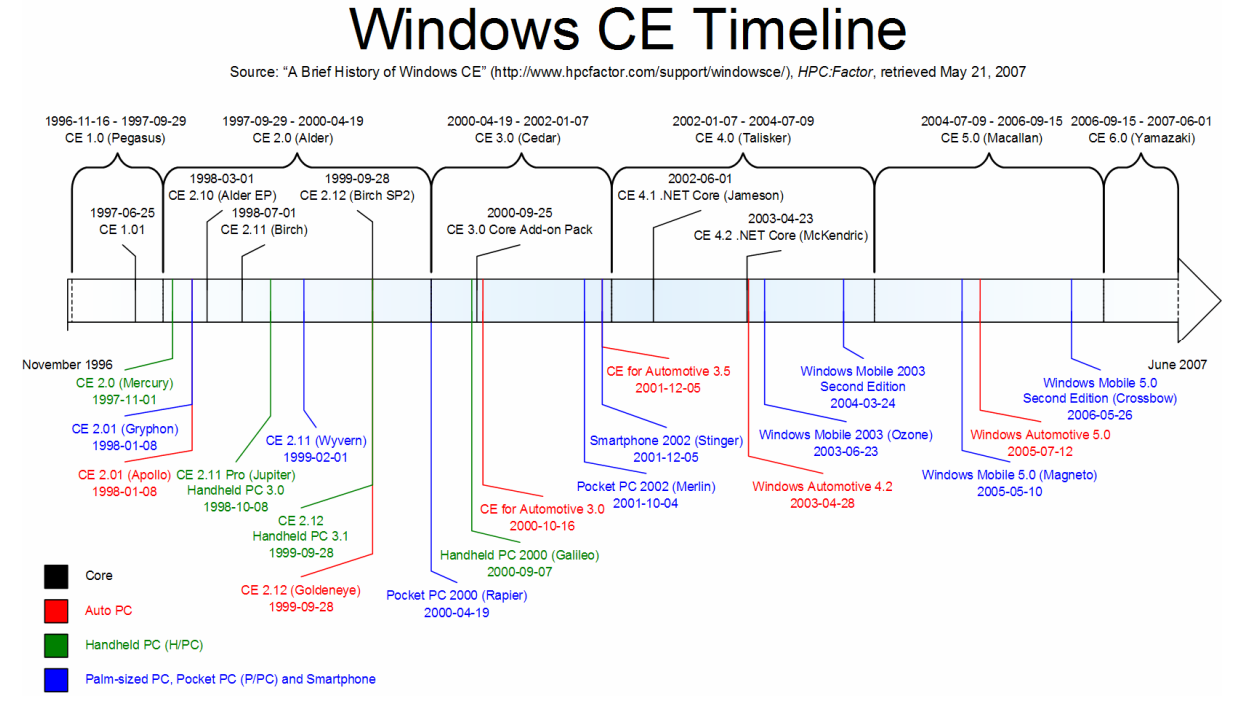

Obrázek 2.11: Historie Windows CE [9]

### **2.1.4 Vývoj aplikací pro Windows Mobile**

Existuje více nástrojů k vývoji aplikací určených pro zařízení s operačním systémem Windows Mobile. Mezi nejdůležitější z nich patří Microsoft Visual Studio, Platform Builder a eMbedded Visual Tools. Pojďme si jednotlivé nástroje blíže popsat.

#### **2.1.4.1 Microsoft Visual Studio**

Microsoft Visual Studio je integrované vývojové prostředí od společnosti Microsoft. Tento nástroj využijeme při implementaci aplikace univerzálního databázového konektoru, která bude popsána v dalších kapitolách, proto si jej popíše trochu podrobněji než ostatní vývojové prostředky. Prostředí Microsoft Visual Studio může být použito k vývoji konzolových aplikací nebo také aplikací s grafickým uživatelským rozhraním, mezi které patří například webové stránky nebo aplikace typu Windows Form. Aplikace jsou určeny pro cílové platformy podporující Microsoft Windows, Windows Mobile, Windows CE, .NET Framework, .NET Compact Framework nebo Microsoft Silverlight [15].

Prostředí Visual Studia obsahuje editor kódu podporující funkci refaktorizace kódu a funkci IntelliSense umožňující automatické doplňování kódu. Programy je možné ladit pomocí debuggeru. Mezi další nástroje patří formulářový návrhář pro tvorbu GUI aplikací, webový návrhář, návrhář tříd a návrhář schémat databází. Funkcionalita může být rozšířena přidáním pluginů [15].

Vývojové prostředí poskytuje tři základní služby, kterými jsou SVsSolution umožňující práci s projekty, SVsIUShell poskytující práci s okny a SVsShell, která slouží k registraci VSPackages. Balíky VSPackages reprezentují určitou funkcionalitu. Visual Studio SDK také obsahuje MPF (Manager Package Framework) umožňující tvorbu balíků VSPackages pomocí jazyků .NET, které jsou také nazývány CLI (Common Language Infrastructure). Mezi hlavní představitele jazyků CLI patří C#, C++, F#, J# a VB.NET. Jazyky CLI jsou kompilovány do CIL (Common Intermediate Language). Ten může být následně vykonán některou z implementací CMR (Common Language Runtime). Základními implementacemi jsou Microsoft .NET Framework, Mono a Portable .NET [16].

Pro běh aplikací určených pro systémy založených na Windows CE slouží Microsoft .NET Compact Framework (dále jen .NET CF). .NET CF využívá některé stejné knihovny tříd jako .NET Framework a také několik knihoven, které jsou navrženy speciálně pro mobilní zařízení, jako například Windows CE InputPanel. Aplikace využívající .NET CF mohou být vyvíjeny ve Visual Studiu .NET 2003, Visual Studiu 2005 a ve Visual Studiu 2008 pomocí programovacích jazyků C# nebo Visual Basic .NET. Aplikace založené na .NET CF mohou být spuštěny i na klasickém počítači s .NET Frameworkem, pokud využívají jen ty části, které jsou společné oběma Frameworkům. Nejnovější verze .NET CF v současné době nese označení .NET Compact Framework 3.5 Redistribute. Verze 3.5 také obsahuje podporu pro aplikace, které byly vytvořeny v předchozích

verzích 1.0 a 2.0, a poskytuje nové vlastnosti, jako například Windows Communication Foundation, LINQ, SoundPlayer a další. .NET CF je také dostupný pro herní konzoli Xbox 360 [17].

Visual studio obsahuje rozšíření pro vývoj mobilních aplikací, jedná se o nástroj Smart Device Extension (dále jen SDE). Od verze Visual Studia 2003 je SDE integrované přímo do prostředí formou modulu. SDE nemůže být spuštěno samostatně [14].

Dalším nástrojem pro vývoj mobilních aplikací v prostředí Visual Studia je Microsoft Mobile Internet Toolkit (dále jen MMIT). S příchodem verze .NET Framework 1.1 a Visual Studia 2003 byl MMIT nahrazen technologií ASP.NET Mobile Controls. Pomocí tohoto nástroje lze vytvářet webové aplikace běžící na serveru. Mobilní zařízení představují tenké klienty. Pro vývoj se využívá technologie ASP.NET stránek. Rozsah použití takto vyvinutých aplikací je velmi široký a pokrývá mobilní platformy od Pocket PC až po běžný mobilní telefon, který disponuje protokolem WAP. Pojďme se tedy blíže podívat na protokol WAP [14].

WAP (Wireless Application Protocol) neboli bezdrátový aplikační protokol slouží ke komunikaci mezi mobilním zařízením a sítí mobilního operátora. První verze WAP 1.0 byla zavedena do praxe v květnu 1998. V prosinci roku 1999 byla zveřejněna verze 1.2. Hlavním přínosem této verze bylo lepší zabezpečení využívané hlavně kvůli elektronickému obchodování a bankovnictví. Fórum pro WAP je otevřená organizace, která sdružuje nejen výrobce mobilních telefonů, ale také operátory mobilních sítí, telekomunikační společnosti, banky, elektronické obchody, ale i vývojáře webových aplikací, her a podobně. Cílem sdružení je vytvářet a udržovat normy pro přenos informací prostřednictvím mobilních telefonů a jiných bezdrátových komunikačních zařízení, například PDA. Návrh protokolu pro bezdrátové zařízení si klade za cíl nezávislost na výrobcích zařízení, přenosové cestě a technologické platformě serverů. Protokol je vhodný především pro přenos dat, ale může být použit také pro přenos hlasu, obrázků, dokonce i komprimovaného videa [14].

Zjednodušeně si můžeme architekturu bezdrátové sítě s protokolem WAP promítnout do třech

základních vrstev. Jedná se o vrstvu klienta, přenosové médium a vrstvu serveru. Vrstva serveru se skládá z webového serveru a zprostředkujícího systému. Webový server pracuje podobně jako u klasického internetu. Ze zprostředkujícího serveru dostává žádosti ve tvaru URL a poskytuje odpovědi v HTML. Zprostředkující server si můžeme představit jako Proxy server klasického internetu. To

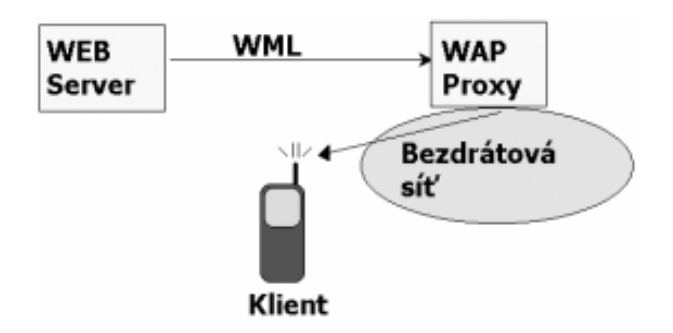

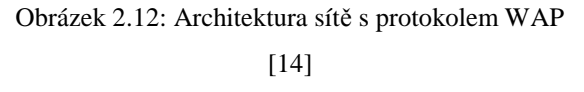

znamená, že vůči webovému serveru vystupuje jako klient, ale tvoří pro mobilního klienta, který je připojený prostřednictvím WAP protokolu, odpovědi [14].

Technologie ASP.NET Mobile Controls umožňuje vývoj takzvaných "tenkých" aplikací, u kterých aplikační logika běží na serveru a z mobilních zařízení se k němu přistupuje zpravidla pomocí

webového prohlížeče. Je založena na technologii ASP.NET stránek, HTML, cHTML (Compact HTML) a WML (Wireless Markup Language). Pro vývoj a ladění aplikací pro platformu Pocket PC je potřeba emulátor Pocket PC. Při ladění WAP aplikací jde hlavně o přizpůsobení aplikace zobrazovacím možnostem displeje mobilního zařízení [14].

#### **2.1.4.2 eMbedded Visual Tools 3.0, eMbedded Visual C++ 4.0**

Vývojové nástroje a utility balíku Microsoft eMbedded Visual Tools 3.0 (dále jen eMVT) vytvářejí kompletní vývojové prostředí pro vývoj aplikací a programových komponent pro platformy označené jako Windows Powered, například pro přístroje typu Pocket PC. Vývojové prostředí Microsoft eMbedded Visual C++ 4.0 je následník prostředí eMVT, přič emž nově přináší možnost vývoje aplikací pro platformu Windows CE .NET [14].

Výhodou je samostatnost eMVT, což znamená, že nepotřebujeme mít nainstalované žádné další vývojové prostředí, například Visual Studio. Součástí instalace eMVT jsou podpůrné moduly Software Development Kit (SDK), které jsou určeny pro typ zařízení, pro který aplikaci vyvíjíme. K dispozici jsou moduly pro Pocket PC a Handheld PC. Další moduly, jako například Smartphone 2002, je možné doinstalovat [14].

Vývojové prostředí eMVT můžeme rozdělit na dva takřka nezávislé bloky, eMbedded Visual C++ 3.0 (dále jen eVC) a eMbedded Visual Basic 3.0 (dále jen eVB) [14].

Prostředí eVC obsahuje kompilátor objektově orientovaného jazyka C++ a sestavovací programy (takzvané linkery) nativního kódu pro procesory používané v mobilních zařízeních. Vyvíjené aplikace mohou využívat služby příslušného operačního systému a pomocí ovladačů přistupovat ke vstup-výstupním zařízením, například k dotykovému displeji nebo portům. Podobně jako při vývoji aplikací pro klasické počítače i v mobilních zařízeních se programovací jazyk C++ používá zejména pro aplikace, kde je primárně vyžadován vysoký výkon a samozřejmě pro vývoj ovladačů. Stejně jako u klasických Windows i v mobilních platformách můžeme používat a vyvíjet komponenty typu COM (Component Object Module) a ActiveX. eVC umožňuje kromě využití programových emulátorů také ladění aplikací na dálku prostřednictvím připojení skrze program ActiveSync nebo LAN [14].

Nástroj eVB slouží pro rychlé vytváření širokého spektra aplikací, od nejjednodušších až po náročné podnikové projekty typu klient-server. Možnost rychlého vývoje je daná implementovaným prostředím RAD (Rapid Application Development). Důraz se klade na jednoduchost a maximální vizualizaci návrhu. Na rozdíl od kompilátoru C++ se nevytváří přímo nativní kód pro příslušný procesor, ale zdrojový kód v jazyce Visual Basic se překládá do takzvaného P-kódu, který je potom interpretovaný. Výhodou je hlavně rychlost vývoje aplikací, proto je Visual Basic vhodný hlavně pro jednodušší aplikace, které je potřeba nasadit operativně a pro vývoj prototypů.

#### **2.1.4.3 Platform Builder**

Platform Builder je integrované vývojové prostředí (IDE) umožňující vytvářet přizpůsobené operační systémy pro vestavěné zařízení vycházející z jádra operačního systému Windows CE. Je určen především pro výrobce hardware, kteří vybírají požadované komponenty a píšou vlastní ovladače jako základ operačních systémů určených pro vlastní specifická zařízení. Mnoho vestavěných zařízení využívají systém Windows CE nezávisle na koncovém uživateli, například při automatizaci v automobilovém průmyslu nebo v telekomunikacích [19].

Prostředí obsahuje průvodce a nástroje pro návrh platforem a funkcí, úplnou sadu editorů a kompilátorů zdrojů, ladící program jádra a doplňkovou podporu pro konfiguraci procesoru [11]. Verze 6.0 nástroje Platform Builder je distribuována ve formě pluginu do Visual Studia 2005. Na rozdíl od nástroje eMbedded Visual Tools neobsahuje podporu pro jazyk Visual Basic a neumožňuje vývoj aplikací pro zařízení Pocket PC [20].

## **2.2 Komunikace mobilního za**ř**ízení se serverem**

Následující podkapitola uvádí do problematiky komunikace mezi mobilní aplikací a serverem. Popíšeme si architekturu typu klient-server. Rozebereme možnosti připojení mobilního zařízení k internetu. Seznámíme se s formáty pro přenos dat mezi mobilním klientem a serverem. Vhodným komunikačním rozhraním bude přenos pomocí webové služby, proto se blíže podíváme na protokol SOAP. Neméně důležitá je podkapitola věnovaná zabezpečenému přenosu pomocí protokolu HTTPS. Při přenosu dat mezi mobilní aplikací a serverem je také potřeba vyrovnat se s výpadky spojení. V takovém případě aplikace pracuje v rozsahu dostupné paměti s daty lokálně a po navázání spojení data synchronizuje. Rozebereme si tedy i možnosti lokálního úložiště dat na mobilním zařízení.

### **2.2.1 Architektura typu klient-server**

Klient-server je síťová architektura, která odděluje klienta (často aplikaci s grafickým uživatelským rozhraním) a server. Jednotlivé instance klientů komunikují se serverem, který běží na vzdáleném počítači. Klient-server popisuje vztah mezi dvěma počítačovými programy, v nichž první program, klient, žádá služby jiný program, server. Model klient-server se stal jedním z hlavních myšlenek síťové technologie. Většina dnes napsaných obchodních aplikací používá právě model klient-server. Používají ho například i internetové protokoly HTTP, SMTP, Telnet, DNS apod. Každá instance klienta může posílat žádost o

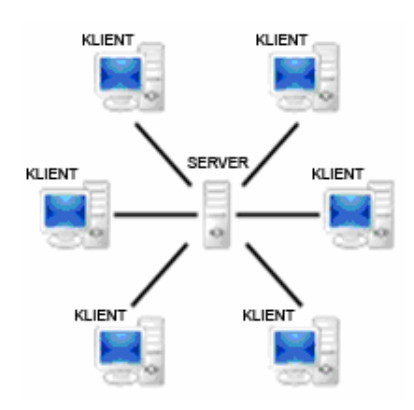

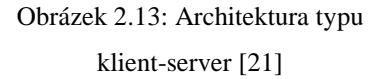

data jednomu nebo více připojeným serverům. Na druhé straně, servery mohou akceptovat tyto

žádosti, zpracovat je a vrátit klientovi požadovanou informaci. Interakce mezi klientem a serverem je často popisována pomocí sekvence schémat. Sekvenční diagramy jsou standardizovány v UML [21].

Klient je charakterizován tím, že je aktivní, posílá žádosti na server, čeká a dostává odpovědi, obvykle je připojen k malému počtu serverů najednou a komunikuje přímo s koncovými uživateli pomocí grafického uživatelského rozhraní. Server je obvykle pasivní, naslouchá na síti a reaguje na žádosti připojených, autorizovaných klientů, při přijetí požadavku jej obslouží, může vzdáleně instalovat (případně odinstalovat) aplikace a přenášet data ke klientům [21].

## **2.2.2 Zp**ů**soby p**ř**ipojení mobilního za**ř**ízení k internetu**

K tomu, aby mohla aplikace nainstalovaná v mobilním zařízení komunikovat se serverem, je zapotřebí připojení k internetu. Existuje několik možností připojení k internetu v závislosti na hardwarovém vybavení mobilního zařízení.

#### **2.2.2.1 GPRS**

GPRS (General Packet Radio Service) je mobilní datová služba přístupná pro uživatele GSM telefonů. Je označována také jako 2.5G. Poskytuje průměrnou rychlost datových přenosů používáním TDMA kanálů v GSM síti. Je paketově-přepínaná, což znamená, že více uživatelů sdílí stejný přenosový kanál a data se přenášejí pouze, když jsou odeslána. GPRS je většinou účtované za přenesené kilobity. V současné době touto technologií disponuje téměř každý nový mobilní telefon. Maximální možná dosažitelná rychlost je 171.2 kbit/s. Ve skutečnosti bývá rychlost 4-8x pomalejší

[24]. Na obrázku číslo 2.14 je zobrazena architektura sítě GPRS. Integrace GPRS do sítě GSM vyžaduje přidání nových síťových uzlů nazvaných GSN (GPRS Support Nodes), které jsou umístěny na páteřní síti. Uzel SGSN (Serving GPRS Support Node) spravuje adresy koncových zařízení v buňce a poskytuje rozhraní pro paketový přenos s bránou GGSM (Gateway GPRS Support Node). GGSN tvoří rozhranní pro ostatní datové sítě [25].

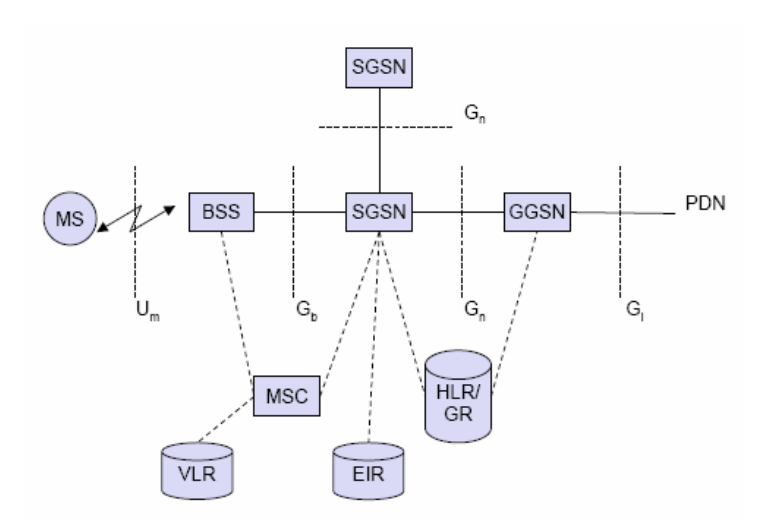

Obrázek 2.14: Architektura GPRS [23]

#### **2.2.2.2 EDGE**

EDGE (Enhanced Data rates for Global Evolution nebo Enhanced Data rates for GSM Evolution) je dalším vývojovým stupněm v technologii GSM po zavedení datových přenosů pomocí GPRS. Technologie EDGE bývá také označována jako 2.75G. Nabízí několik metod a vylepšení, které umožňují dosáhnout efektivního přenosu dat a vysoké spektrální účinnosti v tomto úzkopásmovém buňkovém systému. Hlavní vylepšení spočívá v použití modulace 8-PSK (osmistavová fázová modulace), která dovoluje přenést tři informační bity pomocí jednoho symbolu na rádiové vrstvě. Naproti tomu modulace GMSK, která je použita u GSM/GPRS, dovoluje přenést pouze jeden informační bit na jeden symbol na rádiové vrstvě [27]. EDGE dosahuje vyšší přenosové rychlosti, které se pohybují v rozsahu 144 kbit/s (pro rychle se pohybující objekty) až 384 kbit/s (pro statické objekty) [24].

Rozšíření EDGE zahrnuje dvě hlavní části. Jedná se o EGPRS (Enhanced GPRS), který je určený pro přepínání paketů (paketové přenosy) a ECSD (Enhanced Circuit Switched Data) pro přepojování okruhů. EGPRS je tedy rozšířením služby GPRS, která nabízí paketový přenos a tarifování za přenesená data nebo za měsíční paušál. ECSD je rozšíření služby HSCSD (High Speed Circuit Switched Data), tedy služby komutovaných digitálních okruhů. Jelikož HSCSD je mnohem méně používané z důvodu tarifování (účtování podle času a počtu kanálů), dominuje dnes GRPS (účtování podle přenesených dat nebo měsíční paušál a neomezená data) datovým přenosům v GSM. Stejná situace je i u ECSD a EGPRS. Většina operátorů ECSD v rámci EDGE ani neimplementuje [27].

#### **2.2.2.3 UMTS**

UMTS (Universal Mobile Telecommunications System) je 3G systém standardu mobilních telefonů. Byl koncipován jako nástupce systému GSM. Pro přístup používá W-CDMA (Wideband Code Division Multiple Access) a je standardizován organizací 3GPP. Zároveň je evropským standardem, který splňuje požadavky ITU IMT-2000 pro mobilní buňkové sítě třetí generace. Mnohonásobný přístup pomocí W-CDMA u UMTS může být dále kombinován s TDMA (Time Division Multiple Access) a FDMA (Frequency Division Multiple Access). UMTS využívá frekvenční spektrum od 1885 MHz do 2025 MHz nebo od 2110 MHz do 2200 Mhz. Jeden kanál má přesně definovanou šířku 5 MHz. Reálná maximální rychlost je 384 kbit/s pro statické objekty a 144 kbit/s pro rychle se pohybující objekty. Rychlost uplinku je pouze 64 kbit/s [29].

UMTS se dělí na dva základní typy a to podle způsobu řešení duplexního provozu. Prvním, významně rozšířenějším typem je FDD (Frequency Division Duplex), kde je pro uplink a downlink použit odlišný kanál. Druhý je pak TDD (Time Division Duplex), kde uplink a downlink používá jeden kanál, ve kterém se oba směry střídají v čase. UMTS, které naleznete ve svých telefonech a které nabízí již řada zahraničních operátorů je UMTS FDD [28].

#### **2.2.2.4 HSPA**

HSPA (High Speed Packet Access) představuje kolekci protokolů pro mobilní telefonii, které vylepšují protokol UMTS. Do HSPA patří standardy HSDPA (High Speed Download Packet Access), HSUPA (High Speed Uplink Access) a HSPA+ (High Speed Packet Access). Tyto standardy využívají vylepšené modulační schéma a protokoly, pomocí nichž mezi sebou komunikují mobilní zařízení a základnové stanice [31].

HSDPA nabízí maximální teoretickou rychlost pro download 14,4 Mbit/s. Rychlost uplinku stoupla na 384 kbit/s. Z provozních důvodů mohou poskytovatelé služeb ovlivnit maximální přenosovou rychlost. Hlasové hovory mají obvykle přednost před datovými přenosy. Australský poskytovat (Telstra) nabízí celonárodně rychlost 14.4 Mbit/s. Chorvatský poskytovatel (VIPnet) podporuje rychlost 7.2 Mbit/s pro downlink stejně jako kanadský poskytovatel (Rogers Wireless). V Severní Koreji nabízejí SK Telecom a KTF rychlost 7.2 Mbit/s. Stejná rychlost je také nabízena v Hong Kongu (PCCW). V Portugalsku poskytují mobilní operátoři rychlost 7.2 Mbit/s HSPDA. Ve Srí Lance (Mobitel Pvt Ltd) je také nabízena rychlost 7.2 Mbit/s. U nás je poskytována rychlost 3.6 Mbit/s operátory Telefonica O2 a T-Mobile. HSUPA zvyšuje maximální teoretickou rychlost pro uplink na 5.76 Mbit/s. V Singapuru (Starhub) je nabízena rychlost 1.9 Mbit/s. Ve Finsku (Elisa) je poskytována rychlost 1.4 Mbit/s. U nás zatím HSUPA není k dispozici. HSPA+ (také nazývána Evolved HSPA) navyšuje maximální teoretickou přenosovou rychlost na 42 Mbit/s pro downlink a 22 Mbit/s pro uplink [31]. Je standardizován asociací 3GPP.

#### **2.2.2.5 BT**

BT (Bluetooth) je bezdrátová komunikační technologie určená k bezdrátovému propojení dvou a více elektronických zařízení, jakými jsou například mobilní telefon, PDA nebo osobní počítač. Název Bluetooth je odvozen z anglického jména dánského krále Haralda Modrozuba (Harald Bluetooth) vládnoucího v 10. století. Ten využil svých diplomatických schopností k tomu, aby válčící kmeny přistoupily k diskuzi a ukončili válečné rozepře [34].

Technologie Bluetooth je definována standardem IEEE 802.15.1. Spadá do kategorie osobnách počítačových sítí, tzv. PAN (Personal Area Network). Bluetooth se vyskytuje v několika vývojových verzích, z nichž v současnosti nejvíce využívaná nese označení 1.2 a je implementována v drtivé většině Bluetooth zařízení. Prozatím poslední verze, specifikace Bluetooth 2.0 EDR (Enhanced Data-Rate), zavádí novou modulační techniku pi/4-DQPSK a zvyšuje tak datovou propustnost na

trojnásobnou hodnotu oproti Bluetooth 1.2 (2.1 Mbit/s). Tímto se dosahuje daleko větší výdrže baterií, protože samotné navázání spojení a i přenos samotný probíhá v daleko kratší době než u starších verzí Buetooth. Výkonnost je označována pomocí tříd, které specifikují maximální dosah (třída 1 ~ 100 metrů, třída 2 ~ 10 metrů, třída 3 ~ 1 metr). Přenosová rychlost se pohybuje okolo 720

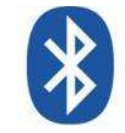

Obrázek 2.15: Znak Bluetooth

kbit/s a je možné vytvořit datový spoj symetrický případně asymetrický, kdy přenosová rychlost pro downlink je vyšší než pro uplink. Jednotlivá zařízení jsou identifikována pomocí své adresy BD\_ADDR (Bluetooth Device Address), podobně jako MAC adresa u Ethernetu. Bluetooth pracuje v ISM pásmu 2,4 GHz (stejně jako Wi-Fi). K přenosu využívá metody FHSS, kdy během jedné sekundy je provedeno 1600 skoků mezi 79 frekvencemi s rozestupem 1 MHz. Tento mechanismus má zvýšit odolnost proti rušení na stejné frekvenci [34].

#### **2.2.2.6 Wi-Fi**

Wi-Fi je standard pro lokální bezdrátové sítě vycházející ze specifikace IEEE 802.11 (zahrnující 802.11a, 802.11b, 802.11g a 802.11n). Původním cílem Wi-Fi sítí bylo zajišťovat vzájemné bezdrátové propojení přenosných zařízení a dále jejich připojování na lokální (například firemní) sítě LAN. S postupem času začala být využívána i k bezdrátovému připojení k internetu v rámci

rozsáhlejších lokalit a tzv. hotspotů (přípojných bodů). Wi-Fi je dnes prakticky zabudováno do všech přenosných zařízení a také do některých mobilních telefonů. Úspěch Wi-Fi přineslo využívání bezlicenčního pásma, což má negativní důsledky ve formě silného zarušení příslušného frekvenčního spektra a dále častých bezpečnostních incidentů. Následníkem Wi-Fi by měla být bezdrátová technologie WiMax, která se zaměřuje na

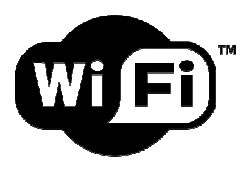

Obrázek 2.16: Logo Wi-Fi

zlepšení přenosu signálu na větší vzdálenosti. Přenosové rychlosti Wi-Fi se pohybují v rozmezí od 2 Mbit/s (původní IEEE 802.11) do 55 Mbit/s (IEEE 802.11a) [37].

Wi-Fi sítě lze zabezpečit několika způsoby. Uveďme si některé možné přístupy. Jedním ze způsobů je zablokování vysílání SSID. Tento způsob sice porušuje standard, ale je nejjednodušším zabezpečením bezdrátové sítě pomocí jejího zdánlivého skrytí. Klienti síť nezobrazí v seznamu dostupných bezdrátových sítí, protože nepřijímají broadcasty se SSID [37].

Dalším způsobem je kontrola MAC adresy. Přípojný bod bezdrátové sítě má k dispozici seznam MAC adres klientů, kterým je povoleno se připojit. Útočník se může vydávat za stanici, která je již do bezdrátové sítě připojena pomocí nastavení stejné MAC adresy (pokud je na AP tato funkce aktivní) [37].

Pomocí protokolu IEEE 802.1X vyžaduje přístupový bod autentizaci. Pro ověření je na straně klienta používán program, který se nazývá prosebník. Přístupový bod mu zprostředkuje komunikaci s třetí stranou, která ověření provede (například Radius server). Za pomocí 802.1X lze odstranit nedostatky zabezpečení pomocí WEP klíčů [37].

Další ze způsobí je šifrování pomocí statických WEP klíčů (Wired Equivalent Privacy) symetrické šifry, které jsou ručně nastaveny na obou stranách bezdrátového spojení. Díky nedostatkům v protokolu lze zachycením specifických rámců a jejich analýzou klíč relativně snadno získat. Pro získání klíčů existují specializované programy [37].

Jiným typem šifrování je WPA (Wi-Fi Protected Access) a WPA2. Kvůli zpětné kompatibilitě využívá WPA WEP klíče, které jsou ale dynamicky bezpečným způsobem měněny. Autentizace přístupu do WPA sítě je prováděna pomocí PSK (Pre-Shared Key – obě strany používají stejnou, dostatečně dlouhou heslovou frázi) nebo Radius serveru (ověřování heslem a přihlašovacím jménem). WPA2 přináší kvalitnější šifrování pomocí šifry AES, která však vyžaduje větší výpočetní výkon a proto nelze WPA2 používat na strarších zařízenách [37].

#### **2.2.2.7 Architektura bezdrátových sítí**

Při instalaci síťové vrstvy si můžeme vybrat ze dvou základních typů síťové architektury [14].

**Ad-hoc Networking** také nazývaná **Peer-to-peer** je určená pro lokální sítě s menším počtem počítačů. Umožňuje sdílení disků, souborů, tiskáren a přístup k internetu skrze sdílený modem. Výhodou tohoto typu je jednoduchá instalace a nízké náklady [14].

**Infrastructure Networking** je typ architektury, kde se jednotliví účastníci připojují k takzvanému Access Pointu, na rozdíl od architektury typu Ad-hoc Networking, kde je přímý tok údajů ke každému počítači. Access Point může být vytvořen pomocí hardware nebo programově pomocí počítače s bezdrátovou

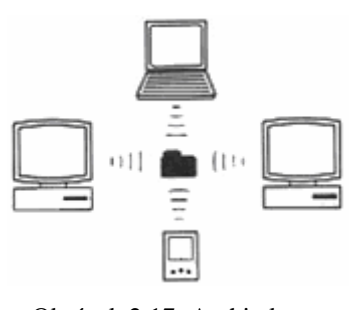

Obrázek 2.17: Architektura peer-to-peer [14]

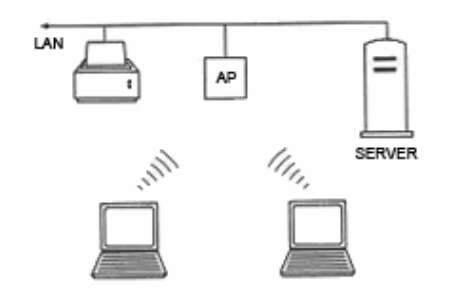

Obrázek 2.18: Infrastrukturní síť [14]

kartou. Access Point obvykle umožňuje přístup také do klasických drátových sítí. Výhodou je zvýšení dosahu, protože každý účastník rádiové sítě má spojení v dosahu Access Pointu. Nevýhodou jsou vyšší náklady. Základním problémem všech rádiových sítí je bezpečnost přenosu. K zabránění úniku informací, například odposlechem mimo budovy, je možné údaje šifrovat pomocí WEP (Wired Equivalent Privacy) [14].

#### **2.2.2.8 Komunika**č**ní program Microsoft ActiveSync**

Pro komunikaci prostřednictvím sériového portu, USB nebo bezdrátové sítě je potřebné nainstalovat do počítače komunikační a synchronizační program Microsoft ActiveSync. První verze tohoto programu byla uvedena v roce 1996 pod označení Handheld PC Explorer. V průběhu instalace programu proběhne nastavení položek MS Outlook, které se budou synchronizovat s PDA. Lze také povolit přístup mobilního zařízení k internetu. Po instalaci se synchronizační program automaticky spustí a zahájí se synchronizace. Pokud chceme vzdáleně snímat obrazovku PDA, například při tvorbě projektové dokumentace nebo pro připojení k projektoru, můžeme pro tento účel využít program Microsoft Remote Display Control. ActiveSync používá protokol ActiveSync Exchange [14].

### **2.2.3 Formáty pro p**ř**enos dat**

Pro komunikaci mezi mobilním zařízením a serverem je potřeba použít vhodný formát pro přenos dat. Formáty se mohou lišit a vhodnost použití v praxi závisí na požadavcích kladených na konkrétní systémy. Uveďme příklady nejčastěji používaných formátů pro přenos dat.

#### **2.2.3.1 CSV**

CSV (Comma Separated Values) je jednoduchý souborový formát určený pro výměnu tabulkových dat. Soubor ve formátu CSV sestává z řádků, ve kterých jsou jednotlivé položky odděleny čárkou. Hodnoty položek mohou být uzavřeny do uvozovek, což umožňuje, aby text položky obsahoval čárku. Pokud text položky obsahuje uvozovky, jsou tyto zdvojeny. Jelikož se v některých jazycích včetně češtiny čárka používá v číslech jako oddělovač desetinných míst, existují varianty, které používají jiný znak pro oddělování položek než čárku, nejčastěji středník, případně tabulátor (taková varianta se pak někdy označuje jako TSV, tab-separated value). Variantu se středníkem (ale stále pod názvem CSV) používá například Microsoft Excel. CSV je díky jednoduchosti, nenáročnosti a čitelnosti i bez specializovaného programu vhodný pro výměnu informací mezi různými systémy. Ke stejnému účelu se také používá modernější a univerzálnější formát XML [42].

Ukázkový příklad CSV:

1995,Opel,Vectra,"klimatizace, střešní okno",45000 1998,Škoda,"Felicia ""Fun""",,80000 2002,Škoda,Octavia,"klimatizace, ABS bouraná",70000 [42]

#### **2.2.3.2 XML**

XML (eXtensible Markup Language) neboli rozšiřitelný značkovací jazyk je obecný značkovací jazyk. Byl vyvinut a standardizován konsorciem W3C. Jazyk XML je určen především pro výměnu dat mezi aplikacemi a pro publikování dokumentů. XML umožňuje popsat strukturu dokumentu z hlediska věcného obsahu jednotlivých částí, nezabývá se sám o sobě vzhledem dokumentu nebo jeho částí. Vzhled dokumentu je možné definovat připojeným stylem. Výhodou je, že není úzce svázán s nějakou platformou nebo proprietární technologií. XML dokument je vždy text v Unicode, v Česku obvykle kódovaný jako UTF-8, ale jsou přípustná i jiná kódování [45].

XML neobsahuje předdefinované značky (tagy), je třeba definovat vlastní značky. Tyto značky je možné (nepovinně) definovat v souboru DTD. Potom lze automaticky kontrolovat, zda vytvářený XML dokument odpovídá této definici. Program provádějící kontroly se nazývá parser [45].

XML stejně jako HTML umožňuje vytváření odkazů v rámci jednoho dokumentu i mezi nimi, má však více možností. Je možné vytvářet i vícesměnné odkazy, které spojují více dokumentů dohromady. Tvorba odkazů je popsána pomocí standardů XLink, Pointer a XPath [45].

- XPath (XML Path Language) je jazyk, který umožňuje adresovat jednotlivé části dokumentu.
- XPointer (XML Pointer Language) je rozšířením XPath. Používá k určování jednotlivých částí dokumentu ve stylu: "zajímá mě první odstavec třetí kapitoly". Není nutné ty části dokumentu, na které chceme odkazovat, explicitně označovat pomocí návěstí jako v HTML.
- XLink (XML Linking Language) je samotný jazyk pro tvorbu odkazů. Jednotlivé dokumenty se určují pomocí jejich URL adresy, za kterou lze uvést ještě XPointer pro přesnější určení části dokumentu [45].

Ukázkový příklad XML:

```
<?xml version="1.0" encoding="UTF-8"?> 
<recept jméno="chleba" čas_přípravy="5 minut" čas_vaření="3 hodiny"> 
   <titulek>Jednoduchý chleba</titulek> 
   <přísada množství="3" jednotka="šálky">Mouka</přísada> 
 <přísada množství="0,25" jednotka="unce">Kvasnice</přísada> 
 <přísada množství="1,5" jednotka="šálku">Horká voda</přísada> 
   <přísada množství="1" jednotka="kávová lžička">Sůl</přísada> 
   <instrukce> 
     <krok>Smíchejte všechny přísady dohromady a dobře prohněťte.</krok> 
     <krok>Zakryjte tkaninou a nechejte hodinu v teplé místnosti.</krok> 
     <krok>Znovu prohněťte, umístěte na plech a pečte v troubě.</krok> 
   </instrukce> 
</recept> [45]
```
#### **2.2.3.3 Binární XML**

Binární XML (respektive Binary Extensible Markup Format) reprezentuje jakoukoliv specifikaci, která definuje formát XML v binární podobě. Existuje řada takto specifikovaných formátů. Použitím binárního formátu XML dochází ke snížení redundance textu a nákladů na parsrování dat, ale na druhou stranu je znemožněno použití běžných editorů pro zobrazení a editaci XML dokumentů. Dalšími výhodami může být náhodný přístup a indexace XML dokumentů. Organizace ISO (International Standardization Organization) a ITU (International Telecommunications Union) publikovaly v roce 2007 (respektive 2005) standard označený jako Fast Infoset. Organizace W3C (World Wide Web Consorcium) vytvořila návrh formátu EXI (Efficient XML Interchange). Další standard (ISO/IEC 23001-1), označený jako BiM (Binary MPEG format for XML) byl standardizován organizací ISO v roce 2001. BiM je využit v mnoha standardech institutu ETSI (European Telecommunications Standards Institute) pro digitální a mobilní TV. OGC (Open Geospatial Consorcium) poskytuje také specifikaci binárního formátu XML optimalizovanou pro prostorová data (GML). Alternativy k binárnímu XML zahrnují použití tradiční souborové komprese (například gzip) nebo použití existujícího standardu (například ASN.1). Tradiční kompresní metody poskytují pouze výhody komprese (snížení objemu dat) bez výhod náhodného přístupu a snížení času potřebného pro parsrování. ASN.1 je použit jako základ pro Fast Infoset. Existují také další hybridní přístupy (například VTD-XML), které připojují ke XML dokumentu malý soubor obsahující indexy ke snížení nákladů na parsrování [48].

## **2.2.4 Komunika**č**ní rozhraní**

Komunikaci mezi aplikacemi v heterogenním prostředí umožňují webové služby. Aplikace mezi sebou posílají XML zprávy, které přenášejí dotazy a odpovědi jednotlivých aplikací. Celá infrastruktura webových služeb je založena na třech základních technologiích [50]:

- Protokol pro komunikaci SOAP (Simple Object Access Protocol) [50]
- Standardní formát pro popis rozhraní webové služby WSDL (Web Services Description Language) [50]
- Standardní mechanismus umožňující registraci a vyhledávání webových služeb UDDI (Universal Description, Discovery and Integration) [50]

Vzájemné vztahy mezi těmito třemi technologiemi jsou zachycené na obrázku 2.18. Ke každé webové službě by měl být k dispozici její formální popis v jazyce WSDL. Z tohoto popisu již jde automaticky vygenerovat SOAPový požadavek. Ve větších systémech nebo přímo v otevřeném prostředí internetu se popis služby může zaregistrovat do UDDI registru. Ten slouží jako určitý seznam umožňující vyhledávání služeb [50].

Klient, který chce využít webovou službu, získá buď přes UDDI, nebo přímo její popis. Z něj je jasné, jakou strukturu má mít SOAPová zpráva a kam se má webové službě poslat, aby ji rozpoznala [50].

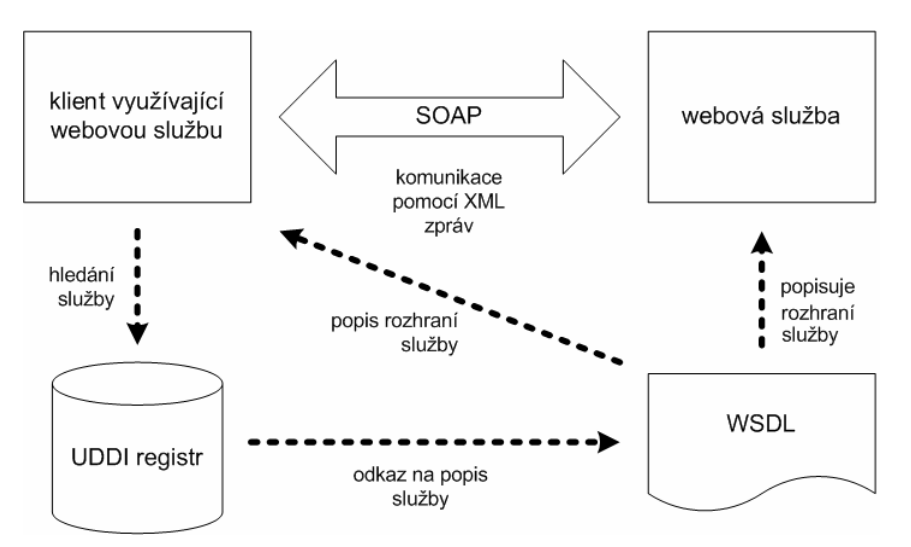

Obrázek 2.19: Vztah tří základních technologií webových služeb [50]

#### **2.2.4.1 SOAP**

SOAP je protokol pro posílání XML zpráv a je základem webových služeb. Ostatní standardy jako WSDL a UDDI vznikly až později po uvedení SOAPu a jen dále rozšiřují jeho možnosti a snadnost použití. SOAP umožňuje zasílání XML zpráv mezi dvěmi aplikacemi a pracuje tedy na principu peerto-peer. Zpráva je jednosměrný přenos informace od odesílatele k příjemci, ale díky kombinování několika zpráv můžeme pomocí SOAPu snadno implementovat běžné komunikační scénáře [50].

Nejčastěji se SOAP používá jako náhrada vzdáleného volání procedur (RPC), tedy v modelu požadavek/odpověď. Jedna aplikace pošle v XML zprávě požadavek druhé aplikaci, ta požadavek obslouží a výsledek zašle jako druhou zprávu zpět původnímu iniciátorovi komunikace. V tomto případě bývá webová služba vyvolána webovým serverem, který čeká na požadavky klientů a v okamžiku, kdy přes HTTP přijde SOAPová zpráva, spustí webovou službu a předá jí požadavek. Výsledek služby je pak předán zpět klientovi jako odpověď [50].

Zpráva v SOAPu je jednoduchý XML dokument, který má kořenový element Envelope. V této obálce jsou pak uzavřeny dva elementy Header (hlavička) a Body (tělo). Hlavička je přitom nepovinná a používá se pro přenos pomocných informací pro zpracování zprávy. V těle zprávy se přenášejí informace identifikující volanou službu a předávané parametry, resp. návratové hodnoty služby. SOAP používá jmenné prostory pro identifikování jednotlivých částí XML zprávy. Obálka, hlavičky a tělo zprávy patří do jmenného prostoru "http://schemas.xmlsoap.org/soap/envelope/" [50].

Ukázková příklad, kdy se klient dotazuje na informace o produktu s ID 827635 ze skladu pomocí webové služby:

```
<soap:Envelope xmlns:soap="http://schemas.xmlsoap.org/soap/envelope/"> 
    <soap:Body> 
      <getProductDetails xmlns="http://warehouse.example.com/ws"> 
        <productID>827635</productID> 
      </getProductDetails> 
    </soap:Body> 
</soap:Envelope>
```
Odpověď webové služby pro klienta:

```
<soap:Envelope xmlns:soap="http://schemas.xmlsoap.org/soap/envelope/"> 
    <soap:Body> 
      <getProductDetailsResponse xmlns="http://warehouse.example.com/ws"> 
        <getProductDetailsResult> 
          <productName>Čokoláda sada 3 chutí</productName> 
          <productID>827635</productID> 
          <popis>Čokoláda hořká, bílá a smetanová</popis> 
          <cena>98,50</cena> 
          <naSkladu>ano</naSkladu> 
        </getProductDetailsResult> 
      </getProductDetailsResponse> 
    </soap:Body> 
  </soap:Envelope> [51]
```
SOAP se dnes typicky používá jako RPC volání a pro přenos požadavku/odpovědi se nejčastěji používá protokol HTTP (HyperText Transfer Protocol). Důvodem je zejména široká podpora HTTP v různých aplikacích. Webovou službu lze nahrát přímo na webový server, který jednotlivé požadavky předává odpovídající webové službě ke zpracování. Výhoda použití HTTP také spočívá v tom, že stávající síťová infrastruktura, zvláště ve firemní sféře, dovoluje v podstatě neomezenou komunikaci na portu vyhrazeném pro HTTP (TCP port 80). Webové služby je možné používat bez nutnosti zásahu do konfigurace aktivních síťových prvků jako jsou firewally [50].

#### **2.2.4.2 WSDL**

Jazyk WSDL slouží k popisu síťových služeb jako množiny koncových bodů zpracovávajících zprávy. Operace a zprávy jsou popisovány na abstraktní úrovni a teprve poté jsou svázány s konkrétním síťovým protokolem a datovým formátem. To umožňuje snadné vytvoření popisu rozhraní, které nabízí jednu službu několika způsoby. V praxi WSDL popisy nejčastěji popisují služby, které si posílají zprávy pomocí formátu SOAP a protokolu HTTP [50].

#### **2.2.4.3 UDDI**

UDDI nabízí mechanismy pro registrování, kategorizování a vyhledávání webových služeb. UDDI funguje jako velký adresář, který obsahuje informace o subjektech (firmách) a jimi poskytovaných službách. Samotný registr pracuje rovněž jako webová služba a komunikace s ní tedy opět probíhá pomocí SOAPu [50].

UDDI registr obsahuje následující čtyři druhy entit, podnikatelské entity (business entity), služby (business service), šablony vazeb (binding template) a typy služeb (service type) [50]. Typická práce s UDDI probíhá tak, že vývojář prohledá registr a najde si služby, které potřebuje. Získá pro ně popis WSDL a může je začít rovnou používat. Dodejme ještě, že UDDI nemusí obsahovat jen popisy webových služeb ve WSDL, lze do něj ukládat popisy služeb v libovolném formátu. Z důvodu interoperability se však společně s UDDI používá právě SOAP a WSDL [50].

## **2.2.5 Bezpe**č**nost p**ř**enosu**

Pro zajištění bezpečnosti přenosu dat je potřeba zajistit důvěrnost spojení, umožnit ověření identity komunikujících stran (autentizaci) a zajistit integritu dat. K tomu slouží bezpečnostní protokol SSL (Secure Sockets Layer) navržený firmou Netscape. Tento protokol je možné zařadit do relační vrstvy modelu OSI. Je možné jej provozovat nad jakoukoliv spolehlivou spojovou službou (například TCP). SSL domlouvá bezpečnostní parametry během ustavování spojení. Když spolu klient a server začínají komunikovat, musí si dohodnout především kryptografické parametry, verzi protokolu, metodu předání tajných klíčů pomocí šifrovacího algoritmu s veřejným klíčem a volitelně se mohou autentizovat. Tato fáze se nazývá SSL Handshake protokol [40].

Ustavení SSL spojení probíhá v následujících krocích:

- 1. Klient pošle zprávu ClientHello. Zpráva obsahuje verzi protokolu, časové razítko, náhodné číslo (o velikosti 28 bytů), identifikaci relace a seznam podporovaných šifrovacích a kompresních metod. Server odpoví pomocí zprávy ServerHello, která obsahuje verzi protokolu, identifikaci relace a zvolenou metodu šifrování a komprese.
- 2. Server má možnost volitelně poslat 3 druhy zpráv:
- Certificate: v případě, že má být server autentizován, pošle své certifikáty klientovi k ověření své identity.
- CertificateRequest: neanonymní server může požadovat po klientovi certifikáty jeho identity, vydané různými certifikačními autoritami.
- ServerKeyExchange: tuto zprávu server posílá v případě, že nemá žádný certifikát nebo má certifikát použitelný pouze k podepisování. Obsahuje identifikátor kryptografického algoritmu, který bude použit pro výměnu tajných klíčů, a parametry tohoto algoritmu (veřejný klíč).
- 3. Server ukončí tuto fázi pomocí zprávy ServerHelloDone.
- 4. Klient vygeneruje tajný klíč relace a pošle zprávu ClientKeyExchange, která tento klíč obsahuje (zašifrovaný pomocí algoritmu veřejného klíče).
- 5. Pokud server požadoval certifikáty, pak je zašle (zpráva Certificate). Pokud má certifikát podepisovací schopnosti, pak pošle podepsaný obsah předcházejících zpráv (zpráva CertificateVerify).
- 6. Klient pošle zprávu ChangeCypherSpec a nastaví šifrovací a podepisovací algoritmy.
- 7. Klient pošle zprávu Finished již zašifrovanou tajným klíčem.
- 8. Server pošle zprávu ChangeCypherSpec a nastaví šifrovací a podepisovací algoritmy.
- 9. Server pošle zprávu Finished již zašifrovanou tajným klíčem [40].

V této chvíli již probíhá mezi oběma stranami bezpečná komunikace. Protokol umožňuje změnu způsobu šifrování a výměnu dalších certifikátů kdykoliv v průběhu komunikace. Protokol nevyžaduje využití specifických šifrovacích a autentizačních metod. Jsou zde definovány některé základní typy. Pro výměnu klíčů mohou být použity algoritmy Diffie-Hellman, RSA, DSA nebo Fortezza. Pro symetrické šifru se využívají algoritmy IDEA, RC2, RC4, DES, 3-DES nebo také AES. Pro kontrolu integrity dat se využívají jednocestné hašovací algoritmy MD5, SHA nebo kombinace obou. V současnosti se SSL používá hlavně pro bezpečné HTTP (HTTPS), je možné také používat bezpečné SMTP (SSMTP) nebo NNTP (SNNTP). SSL však není omezen jen na tyto služby [40].

Bezpečnost tohoto protokolu záleží na tom, jaké parametry si spolu klient se serverem dohodnou. V případě, že je umožněna neautentizovaná komunikace, je bezpečnost ohrožena pomocí útoku typu man-in-the-middle. Navíc některé šifrovací algoritmy používají pouze 40bitové klíče, což může vést ke snadnému prolomení klíče. Protokol také umožňuje přejít ke komunikaci pomocí starší verze (SSL 2.0). Verze 2.0 umožňovala útočníkovi (man-in-the-middle) modifikovat některé zprávy tak, aby si komunikující strany dohodly šifru s co nejmenším klíčem. Záleží tedy pouze na aplikaci, zda povolí přechod k verzi 2.0 nebo ne [40].

Adresy stránek zabezpečených pomocí SSL začínají "https://". Prohlížeč také zabezpečené stránky označuje ikonkou zámku ve stavové liště. Moderní prohlížeče zobrazují ikonku zámku rovněž v řádku adresy a podbarvují jej různými barvami (zelená pro plně vyhovující, žlutá nebo oranžová pro částečně vyhovující, červená pro nevyhovující certifikát). Standardní port pro komunikaci přes HTTPS/SSL je 443, standardní port HTTP je 80 [56].

## **2.2.6 Vyrovnání se s výpadky spojení**

Při přenosu dat mezi mobilní aplikací a serverem je potřeba vyrovnat se s výpadky spojení. Aby se předešlo ztrátě dat, pracuje mobilní klient v rozsahu dostupné paměti s daty lokálně a po navázání spojení se serverem data synchronizuje. Jedním ze způsobů lokálního ukládání dat na mobilním zařízení s operačním systémem Windows Mobile je využití databáze Microsoft SQL Server Compact Edition (zkráceně MSSQL CE).

MSSQL CE je určen nejen pro mobilní zařízení, ale také pro jednodušší aplikace na PC, kde se počet záznamů pohybuje v řádech tisíců. Velice důležitý rozdíl oproti ostatním edicím tohoto databázového stroje spočívá hlavně v tom, že neběží jako služba, ale je představován pouze databázovým souborem s příponou SDF. Runtime kompaktní edice SQL serveru má velikost pouhých 1,7 MB a od chvíle instalace mohou všechny aplikace na počítači využívat jeho služeb pro přístup k SDF databázím. MSSQL CE poskytuje omezenou množinu funkcí mezi něž patří například možnost definovat pohledy, možnost používat vnořené SELECT klauzule, podpora základních datových typů (INT, SMALLINT, TINYINT, BIGINT, BIT, DATETIME, NUMERIC, REAL, FLOAT, MONEY, NVARCHAR, NCHAR, NTEXT, UNIQUEIDENTIFIER, VARBINARY, BINARY, IMAGE), referenční integrita nebo vlastnost IDENTITY. Databáze mohou být chráněny heslem nebo také mohou být zašifrovány. Ve Visual Studiu 2008 lze velmi pohodlně pracovat s databázemi MSSQL CE pomocí panelu Server Explorer. Skrze tento panel lze vytvořit nový soubor s databází, následně definovat či mazat jednotlivé tabulky a vztahy mezi nimi a také zobrazovat a editovat jejich obsah [57].

Další z možností je ukládání dat do souboru, například ve formě XML, který se snadno parsruje. V tomto případě nejsme omezení nutností mít na mobilním zařízení nainstalovaný runtime pro MSSQL CE.

## **3 Návrh aplikace**

Následující kapitola se zabývá návrhem aplikace univerzálního mobilního databázového konektoru s ohledem na technologie popsané v předchozí kapitole. Nejdříve specifikujeme požadavky kladené na systém, provedeme návrh a v následující kapitole popíšeme implementaci systému.

## **3.1 Specifikace požadavk**ů

Pro lepší představu popíšeme systém na konkrétním příkladu energetické společnosti, která potřebuje získávat data od terénních pracovníků, konkrétně stavy elektroměrů. Ačkoliv lze sledovat dlouhodobou tendenci k odečítání spotřeby dálkově (tj. nasazovat měřiče schopné odesílat informace o spotřebě do centrály), v praxi je stále rozhodující část odečtů realizována pracovníkem na místě, u zákazníka (z důvodu kontroly správnosti zadané hodnoty oproti historii spotřeby a tudíž snížení chybovosti) [58]. Každý z mobilních pracovníků má na starosti určitou lokalitu, například v lokalitě Kohoutovice působí pracovník označený jako A, v Jundrově působí pracovník B a v Bosonohách pracovník C. Mobilní pracovníci potřebují v terénu získávat data z centrály energetické společnosti. Může se jednat například o klientské údaje (jméno, příjmení, adresa, klientské číslo, číslo elektroměru, tarif apod.) nebo o aktuální informace týkající se nabízených služeb (číselník tarifů, ceníky apod.). Pokud údaje nesouhlasí nebo dojde k jejich změně, potřebuje pracovník tyto změny zavést do systému. Pracovník také potřebuje vložit nová data (v tomto konkrétním případě se může jednat o zavedení nové klientské přípojky). Tato data je zapotřebí poslat zpět do centrály energetické společnosti. Celá situace je zachycena na obrázku 3.1.

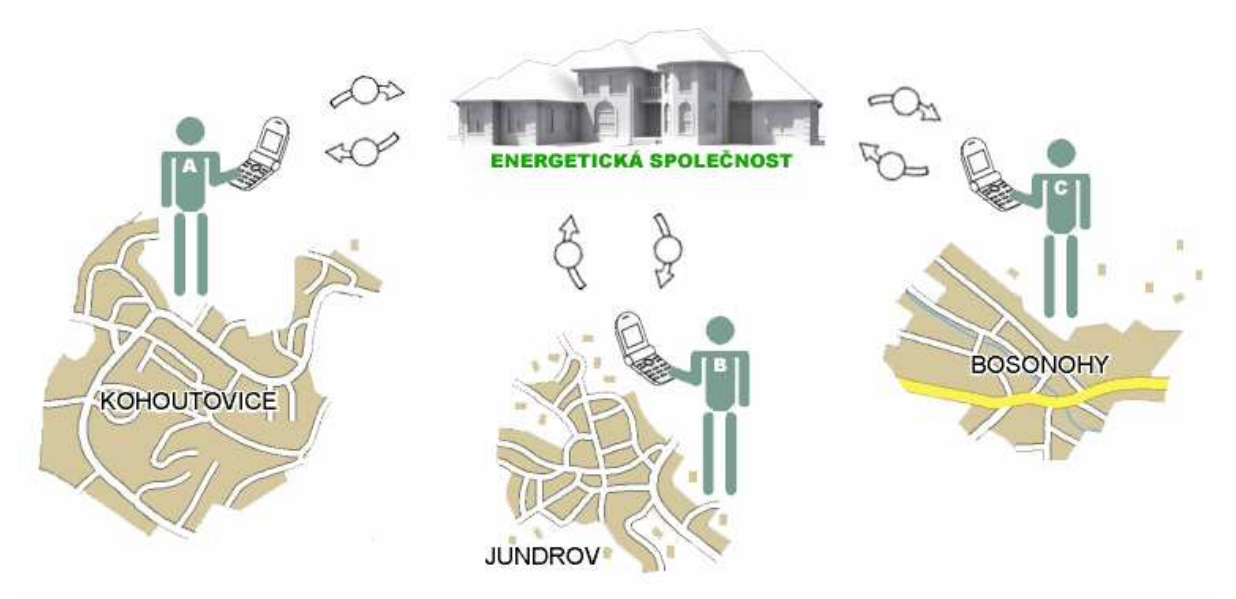

Obrázek 3.1: Získávání dat v terénu

Tento základní model získávání dat v terénu je aplikovatelný na mnoho příkladů, uveďme si některé z nich:

- Sledování zásilek řidiči logistické společnosti vyplňují informace ohledně předání zásilky.
- Skladové řešení řízení pohybu zboží ve skladu (příjem, naskladnění, přemístění, inventura apod.).
- Mobilní prodej, případně servis získávání objednávek v terénu.
- Sběr dat například sledování dopravní vytíženosti, informace o výlovu ryb apod.
- Systém pro České dráhy získávání údajů o spojích, cenách apod.

Oprostěme se nyní od konkrétních příkladů a specifikujme si obecné požadavky. Jedná se tedy o aplikaci typu klient-server, kde klient je tvořen mobilní aplikací komunikující přes webovou službu s aplikačním serverem, který pracuje s údaji v databázi a posílá je klientovi. Jedním z nejdůležitějších požadavků je, aby byl klient univerzální, to bude dosaženo tím, že bude možné nastavit všechna přenášená data, jejich typ a specifikaci, zda-li jsou určena pouze pro čtení, zápis či modifikaci. Nastavení parametrů bude probíhat na serveru díky pomocné webové administrační aplikaci. Jako vhodný formát pro přenos dat je pro svoji univerzalitu vybrán formát XML. Dalším z požadavků je, že se systém musí vyrovnat s výpadky spojení se serverem. Klient bude tedy pracovat v rámci dostupné paměti s daty lokálně, přičemž bude docházet k synchronizaci dat se serverem. Veškerá online komunikace bude probíhat šifrovaně, pomocí zabezpečené komunikace HTTPS. Nyní se seznámíme s architekturou systému a blíže se podíváme na jednotlivé části systému z hlediska funkčnosti a chování.

## **3.2 Architektura systému**

Systém je tvořen serverovou částí, kde se nachází administrační webová aplikace, webová služba, knihovna tříd a databáze. Klientská část je tvořená mobilní aplikací.

Definujme si nyní zkratky pro jednotlivé části systému. Společný základ zkratek všech částí systému je tvořen řetězcem UDK představující "univerzální databázový konektor". Tento společný základ zapouzdřuje části do celkového pojetí systému. Jednotlivé části poté odlišuje předpona, A jako administrace, I představující rozhraní (z anglického výrazu interface), S jako server, DB pro databázi a M jako mobilní. Konečný výčet zkratek pro části systému je uveden v tabulce 3.1.

| <b>Zkratka</b> | <b>Popis</b>                                      |
|----------------|---------------------------------------------------|
| <b>AUDK</b>    | Administrační webová aplikace                     |
| <b>IUDK</b>    | Webová služba (rozhraní mezi klientem a serverem) |
| <b>SUDK</b>    | Knihovna tříd                                     |
| <b>DBUDK</b>   | Databáze                                          |
| <b>MUDK</b>    | Mobilní klient                                    |

Tabulka 3.1: Části systému

Uspořádání komponent systému a rozhraní, pomocí kterých navzájem komunikují je patrné na obrázku 3.2.

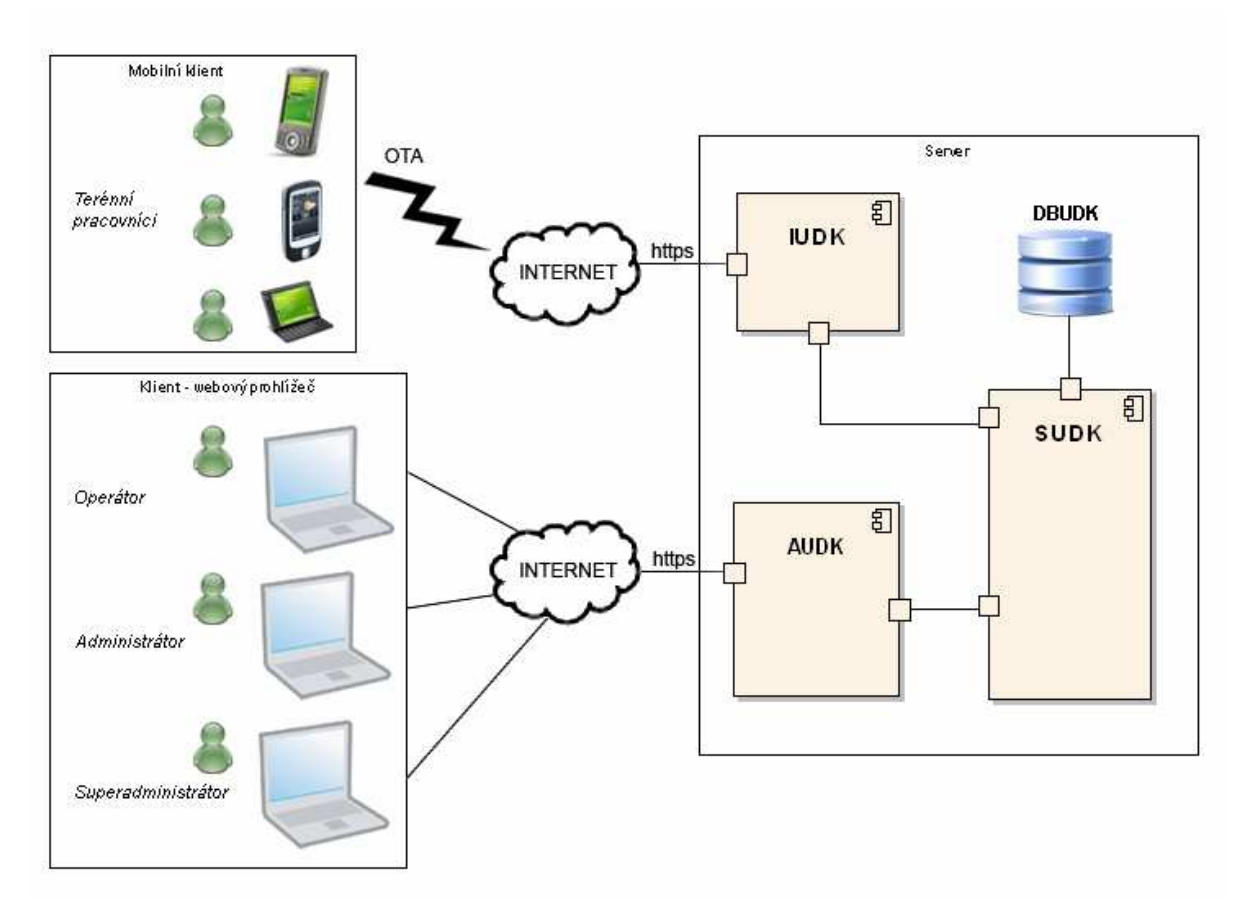

Obrázek 3.2: Architektura systému

Mobilní klient je aplikace nainstalovaná v mobilním zařízení s operačním systémem Windows Mobile, která slouží terénním pracovníkům k získávání dat ze serveru, modifikaci a zpětné synchronizaci dat se serverem. Je tvořena jednoduchým grafickým uživatelským rozhraním. Klient komunikuje se serverem prostřednictvím webové služby (IUDK), která běží na zabezpečeném kanálu. Pokud server nemá důvěryhodný certifikát, klient spojení ukončí. Naopak klient se přihlašuje k webové službě pomocí přihlašovacích údajů (ve formě přihlašovacího jména a hesla).

Pro správu dat na serveru je určena administrační webová aplikace (AUDK). K této aplikaci mohou přistupovat uživatelé s oprávněním operátor, administrátor nebo superadministrátor. Jednotlivá oprávnění budou blíže popsána v následující podkapitole. Komunikace mezi klientským webovým prohlížečem a serverem probíhá skrze zabezpečený kanál HTTPS.

Základní aplikační logika serveru je tvořena knihovnou SUDK. Využívají ji aplikace AUDK a IUDK.

Perzistenci dat na straně serveru zprostředkovává databáze DBUDK.

## **3.3 P**ř**ípady použití**

Nyní se podíváme na systém z hlediska jeho funkcionality. Popíšeme si blíže jednotlivé typy koncových uživatelů, základní činnosti těchto uživatelů a také funkcionalitu částí systému.

Jedním z důležitých částí systémů je mobilní aplikace MUDK nainstalovaná v mobilním zařízení. Poskytuje uživateli grafické uživatelské rozhraní pro práci s daty. Umožňuje synchronizovat data mezi klientem a serverem prostřednictvím zabezpečené komunikace přes kanál HTTPS a autentizaci klienta formou přihlašovacích údajů. Poskytuje lokální úložiště dat (jenž je nezbytné pro vyrovnání se s výpadky připojení mobilního zařízení k internetu).

Mobilní aplikace je využívána koncovými uživateli typu terénní pracovník. V aplikaci nastavují přihlašovací údaje (přihlašovací údaje se nastavují při prvním spuštění aplikace, ale mohou se také kdykoliv v průběhu změnit pomocí nastavení v aplikaci). Uživatelé modifikují dokumenty získané ze serveru a spouštějí synchronizaci dokumentů.

Schéma případů použití mobilní aplikace a koncového uživatele typu terénní pracovník je znázorněno na obrázku 3.3.

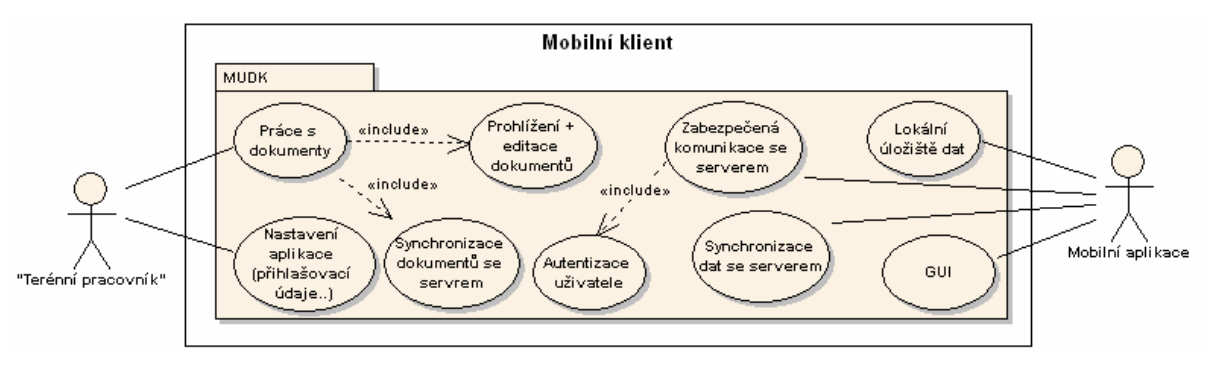

Obrázek 3.3: Diagram případů použití MUDK

Na serveru je neméně důležitá část systému, administrační webová aplikace AUDK poskytující grafické uživatelské rozhraní uživatelům. Uživatelé k aplikaci přistupují přes zabezpečený kanál HTTPS. Aplikace také autentizuje uživatele, kteří se snaží přihlásit do systému a personifikuje obsah v závislosti na typu účtu uživatele. Těmito účty jsou operátor, administrátor a superadministrátor.

Operátoři mohou pracovat s dokumenty, vkládat do systému nové dokumenty, prohlížet je, modifikovat je a přiřazovat dokumenty do dimenzí.

Administrátoři jsou oprávněni přistupovat ke konkrétním nasazením systému (lokálním aplikacím, tzv. pracovním prostorům). Pracovní prostor může být konkrétní firma, například ČEZ. Administrátoři mohou v daném pracovním prostoru spravovat dimenze, mohou přidávat osoby s omezením na nemožnost přidání osoby s typem účtu superadministrátor, mohou editovat a mazat osoby, mohou spravovat dokumenty a typy dokumentů. Správou se rozumí přidávání, editace a mazání záznamů.

Superadministrátoři mají v administrační části neomezené pravomoci. Mohou spravovat pracovní prostory, osoby, dokumenty, stavy dokumentů i typy dokumentů.

Schéma případů použití aplikace AUDK a uživatelů přistupujících k AUDK je znázorněno na obrázku 3.4.

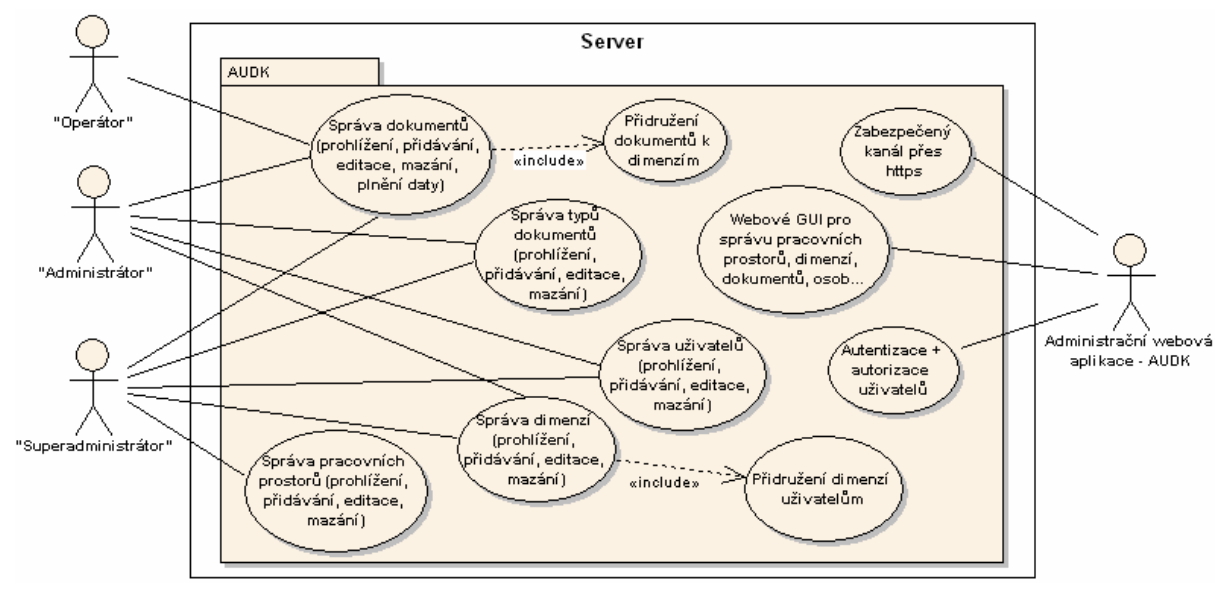

Obrázek 3.4: Diagram případů použití AUDK

Webová služba IUDK slouží jako komunikační rozhraní mezi serverem a mobilním klientem. Poskytuje metody pro bezpečnou synchronizaci dokumentů. Na obrázku 3.5 je schéma případu použití webové služby IUDK.

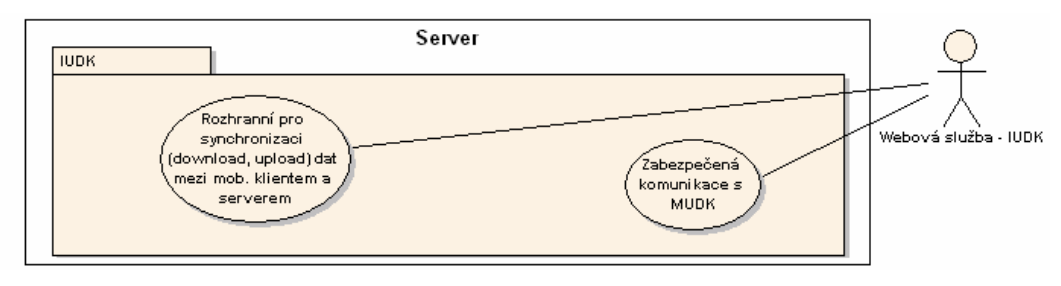

Obrázek 3.5: Diagram případů použití IUDK

Další součástí systému je knihovna tříd SUDK, představující základní aplikační logiku serveru. Jejím prostřednictvím přistupují aplikace AUDK a IUDK k datům uloženým v databázi. Schéma případů použití SUDK je na obrázku 3.6.

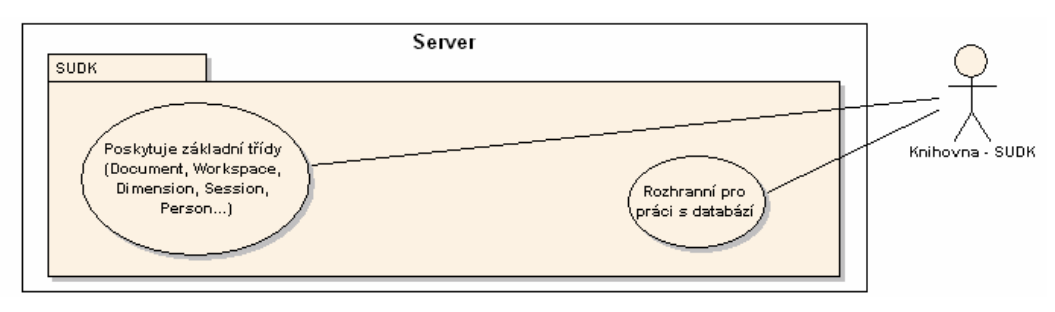

Obrázek 3.6: Diagram případů použití SUDK

Poslední součástí je úložiště dat DBUDK. Zprostředkovává systému perzistenci dat na straně serveru. Diagram případů použití DBUDK je znázorněn na obrázku 3.7.

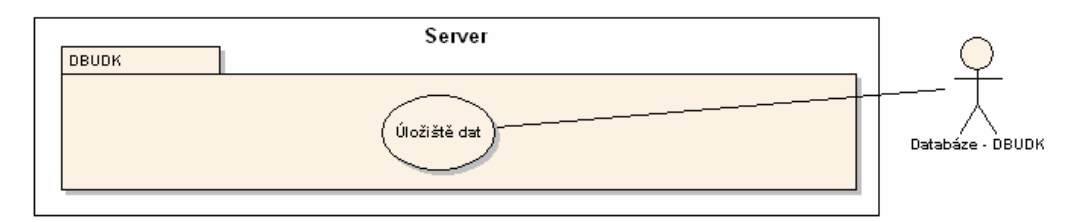

Obrázek 3.7: Diagram případů použití DBUDK

## **3.4 Serverová** č**ást**

Nyní se blíže podíváme na serverovou část systému a specifikujeme její součásti, kterými jsou AUDK, IUDK, SUDK a DBUDK.

## **3.4.1 Administrátorská aplikace**

Administrátorská webová aplikace (AUDK) slouží ke správě dat umístěných v databázi na serveru. Poskytuje přehledné uživatelské rozhraní, je tedy prezentační vrstvou na straně serveru. Pracují s ní uživatelé s oprávněním operátor, administrátor nebo superadministrátor. Po úspěšném přihlášení uživatele do systému aplikace personifikuje obsah podle příslušného typu účtu. Obsahuje knihovnu SUDK díky níž pracuje s daty v databázi. Při správě dat je potřeba brát v úvahu určitá omezení.

#### **3.4.1.1 Pracovní prost**ř**edí**

Pracovní prostředí smí spravovat pouze superadministrátor. Při mazání pracovního prostředí nejsou záznamy fyzicky smazány, systém pouze deaktivuje pracovní prostředí a podřízené záznamy. Při vkládání nebo editaci záznamu je potřeba kontrolovat unikátnost a neprázdnost názvu pracovního prostoru. Ve výpisu pracovních prostředí lze vybrat prostředí, které bude globální a uživatel bude pracovat budou s daným prostředím (znamená to, že se budou záznamy filtrovat). Toto globální pracovní prostředí půjde kdykoliv změnit, případně deaktivovat.

#### **3.4.1.2 Dimenze**

Dimenze mohou spravovat superadministrátoři a administrátoři (ti mohou spravovat dimenze pouze ze "svého" pracovního prostoru). Při mazání dimenzí je potřeba zkontrolovat, zda-li není dimenze svázána s dalšími záznamy (například s dokumenty), pokud ano, nabídne možnost smazání dimenze s přidruženými záznamy nebo pouze smazání dimenze. Při vkládání a editaci záznamu je zapotřebí zkontrolovat unikátnost a neprázdnost názvu dimenze. Pokud byla při editaci záznamu provedena změna pracovního prostoru, je potřeba změnit pracovní prostory i u podřízených záznamů. Změnu pracovního prostoru při editaci záznamu může provést pouze superadministrátor. Každý záznam ve výpisu dimenzí bude obsahovat odkaz na dokumenty, které daná dimenze obsahuje.Pokud je vybráno globální pracovní prostředí, vypisují se záznamy pouze z daného prostředí, v opačném případě se vypisují všechny záznamy.

#### **3.4.1.3 Osoby**

Osoby mohou spravovat superadministrátoři a administrátoři (opět jen záznamy ze stejného pracovního prostoru). Při vkládání a editaci záznamu je potřeba zkontrolovat neprázdnost položek jméno, příjmení, login a heslo. V případě, že je zadán email, je potřeba ověřit správný tvar emailové adresy pomocí regulárního výrazu. Heslo se zadává dvakrát a je potřeba zkontrolovat shodu záznamů. Administrátoři mají přednastavený pracovní prostor (tudíž i dimenze) a nemohou jej změnit. Superadministrátoři musí zvolit pracovní prostor, při každé změně se načtou příslušné dimenze z vybraného pracovního prostoru. U vybraných dimenzí je potřeba zkontrolovat, zda-li nejsou vybrány i rodičovské dimenze, v tom případě se do databáze vloží pouze záznam s rodičovskou dimenzí. Dimenze jsou pro lepší přehlednost zobrazeny pomocí stromové hierarchie. Administrátor nemůže vkládat uživatele typu superadministrátor. Při mazání osob je potřeba smazat i návaznosti na přiřazené dimenze. Pokud je vybráno globální pracovní prostředí, vypisují se záznamy pouze z daného prostředí, v opačném případě se vypisují všechny záznamy. U uživatelů typu terénní pracovník se ukládají údaje o připojení k serveru, tzv. sezení. Administrátoři a superadministrátoři mohou tato sezení prohlížet a případně mazat.

#### **3.4.1.4 Dokumenty**

Dokumenty mohou spravovat superadministrátoři, administrátoři a operátoři. Ve výpisu dokumentů lze určit dimenzi a tím filtrovat záznamy. Uživatelé typu superadministrátor mohou filtrovat záznamy také pomocí určení globálního pracovního prostoru, ostatní uživatelé mají přednastavený globální prostor a nemohou jej změnit. Superadministrátoři mohou spravovat stavy dokumentů. Při vkládání a editaci záznamů je potřeba zkontrolovat unikátnost a neprázdnost názvu stavu dokumentu. Při mazání stavu dokumentu je potřeba zkontrolovat závislé dokumenty. Pokud se nějaké takové dokumenty v systému nacházejí je potřeba upozornit uživatele a nabídnout mu možnost ponechání daného stavu. Pokud se přece jenom rozhodně pro smazání, je potřeba nastavit u dokumentů "nedefinovaný" stav.

Administrátoři a operátoři mohou pouze prohlížet stavy dokumentů. Superadministrátoři a administrátoři mohou spravovat typy dokumentů. Při vkládání a editaci záznamů je potřeba zkontrolovat neprázdnost a unikátnost názvu typu dokumentu v daném pracovním prostoru a nenulový počet nadefinovaných položek dokumentu. Ve výpisu položek dokumentu lze určit pořadí položek. Při vkládání a editaci položek dokumentu je potřeba kontrolovat unikátnost a neprázdnost názvu položky. Pokud má editovaný typ dokumentu k sobě přidruženy závislé dokumenty je potřeba nabídnout uživateli smazání těchto dokumentů nebo vytvoření nového datové typu (a tudíž i ponechání stávajícího typu) pod novým názvem. Při vkládání nových dokumentů je potřeba vybrat typ dokumentu. Podle tohoto typu se dynamicky vykreslí formulář s položkami. Každá položka je určitého datového typu, proto je při vkládání a editaci záznamu potřeba ověřit datové typy zadaných údajů. Je nutné také ověřit, zda-li je zadán stav dokumentu a zda-li byl dokument vložen do některé z dimenzí.

## **3.4.2 Úložišt**ě **dat**

DBUDK slouží jako úložiště dat na straně serveru. K datům lze přistupovat skrze metody tříd, které jsou obsaženy v knihovně SUDK. Na obrázku 3.8 je patrné schéma databáze. Databáze obsahuje celkem dvanáct tabulek. Tabulka Dimension reprezentuje jednotlivé dimenze. Informace o osobách jsou ukládány v tabulce Person a jejich sezení v tabulce Session. Pomocí tabulky DimensionPerson jsou osoby přidružovány k jednotlivým dimenzím. Důležitou tabulkou je také Document, význam tabulky je zřejmý z názvu. Pomocí tabulky DimensionDocument jsou dokumenty přidružovány k dimenzím. Dokumenty se nacházejí v určitých stavech, ty jsou ukládány do tabulky DocumentState. Tabulka DocumentType ukládá typy dokumentů. Každý typ dokumentu obsahuje nějaké položky, jejichž definice jsou ukládány do tabulky DocumentTypeItem. V případě, že se jedná o výčtový typ, jsou položky výčtového typu uloženy do tabulky DocumentTypeItemEnumItem. Položky dokumentu jsou uloženy v tabulce DocumentItem. Výčet uzavírá tabulka Workspace reprezentující pracovní prostory.

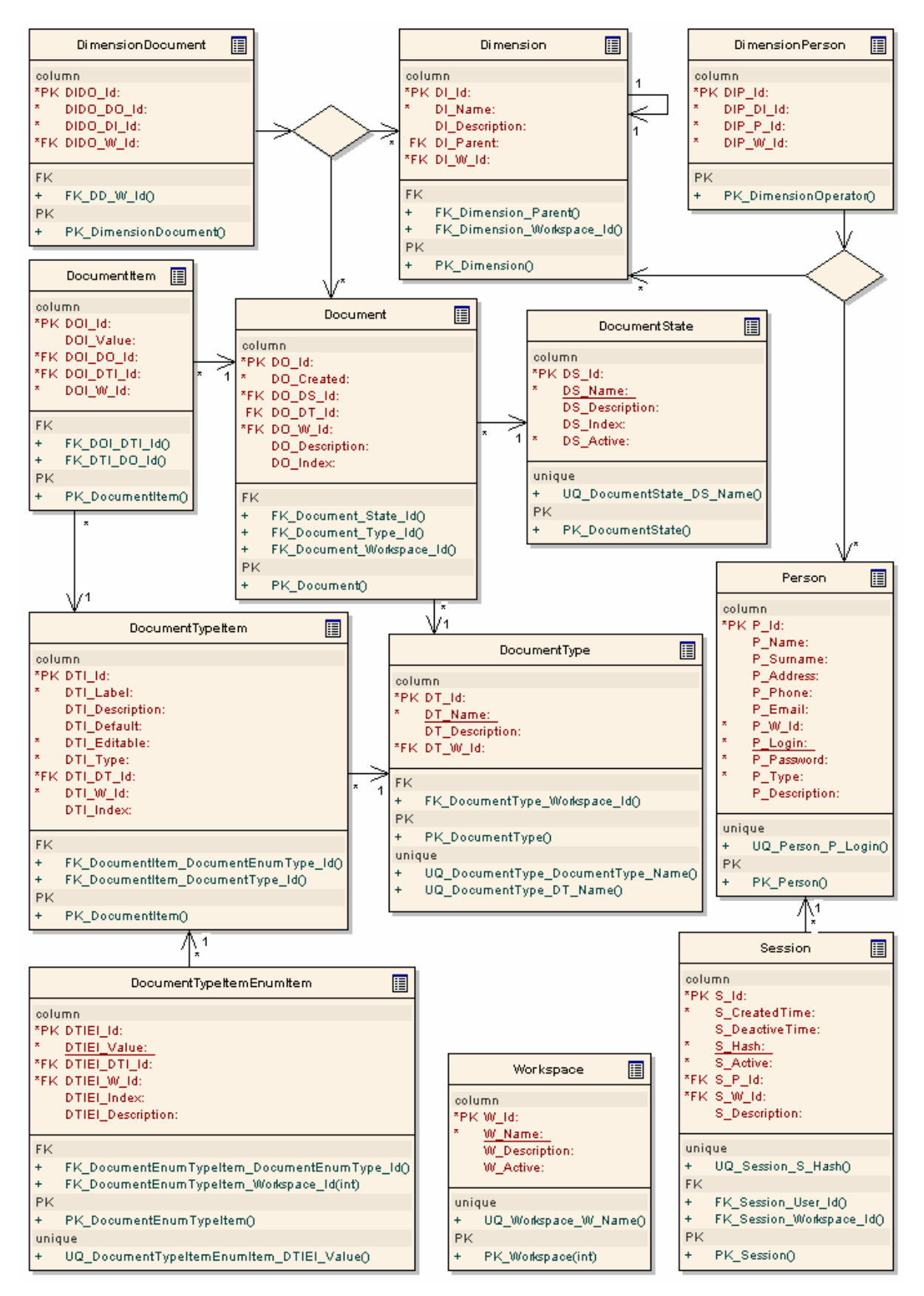

Obrázek 3.8: Datový model - DBUDK

## **3.4.3 Knihovna t**ř**íd**

Knihovna tříd (SUDK) představuje základní aplikační logiku na straně serveru. Umožňuje práci s databází a poskytuje základní balík tříd. Pojďme se nyní na jednotlivé třídy podívat blíž.

#### **3.4.3.1 Pracovní prostor (t**ř**ída Workspace)**

Pracovní prostory udávají konkrétní nasazení v praxi, například aplikace pro firmu ČEZ. Každý pracovní prostor je charakterizován jednoznačným identifikátorem, jednoznačným názvem, popisem a indikátorem, zda-li je prostor aktivní. Mezi základní metody třídy Workspace patří metody pro přidání, získání, mazání a editace záznamů (Add, Get, GetWorkspace, Delete a Save). Další metody slouží k získání pracovního prostoru v závislosti na objektu (Get4Dimension, Get4Document, Get4DocumentItem, Get4DocumentType, Get4DocumentTypeItem, Get4DocumentTypeItemEnumItem, Get4Person a Get4Session). Schéma třídy Workspace je znázorněno na obrázku 3.9.

| Workspace   |                                                                    |  |  |  |  |
|-------------|--------------------------------------------------------------------|--|--|--|--|
|             | active: bool                                                       |  |  |  |  |
|             | id: int                                                            |  |  |  |  |
|             | name: string                                                       |  |  |  |  |
|             | description: string                                                |  |  |  |  |
| $\ddot{}$   | Add(Workspace): Workspace                                          |  |  |  |  |
| $\ddot{}$   | Delete(Workspace): bool                                            |  |  |  |  |
| $\ddot{}$   | Get(int): Workspace                                                |  |  |  |  |
| $\ddot{}$   | Get4Dimension(Dimension): Workspace                                |  |  |  |  |
| $\ddot{}$   | Get4Document(Document): Workspace                                  |  |  |  |  |
| $\ddot{}$   | Get4DocumentItem(DocumentItem): Workspace                          |  |  |  |  |
| $\ddot{}$   | Get4DocumentType(DocumentType): Workspace                          |  |  |  |  |
| $\ddot{}$   | Get4DocumentTypeItem(DocumentTypeItem): Workspace                  |  |  |  |  |
| $\ddot{}$   | Get4DocumentTypeItemEnumItem(DocumentTypeItemEnumItem) : Workspace |  |  |  |  |
| $\ddot{}$   | Get4Person(Person): Workspace                                      |  |  |  |  |
| $\ddot{}$   | Get4Session(Session): Workspace                                    |  |  |  |  |
| $\ddot{}$   | GetWorkspaces(): Workspace[]                                       |  |  |  |  |
| $\ddot{}$   | Save(Workspace): bool                                              |  |  |  |  |
| property    |                                                                    |  |  |  |  |
| $\ddot{}$   | Description() : string                                             |  |  |  |  |
| $\ddot{}$   | $Id()$ : int                                                       |  |  |  |  |
| $\ddot{}$   | Name(): string                                                     |  |  |  |  |
| $\ddot{}$   | Active(): bool                                                     |  |  |  |  |
| constructor |                                                                    |  |  |  |  |
| $\ddot{}$   | Workspace()                                                        |  |  |  |  |
|             |                                                                    |  |  |  |  |
|             |                                                                    |  |  |  |  |
|             |                                                                    |  |  |  |  |

Obrázek 3.9: Třída Workspace

#### **3.4.3.2 Osoba (t**ř**ída Person)**

Objekty, které jsou instancí třídy Person, reprezentují konkrétní fyzické osoby. Osoba je charakterizována jednoznačným identifikátorem, křestním jménem, příjmením, adresou, telefonním číslem, emailovou adresou, popisem, přihlašovacím jménem a heslem, typem účtu (terénní pracovník, operátor, administrátor nebo superadministrátor) a pracovním prostorem. Každá osoba může být přiřazena do dimenzí a skrze ně může přistupovat k dokumentům, které jsou v daných dimenzích obsaženy. U osoby typu terénní pracovník se navíc ukládají údaje o přihlášení do systému, tzv. sezení. V třídě Person nechybějí základní metody pro získání (podle identifikátoru, podle přihlašovacího jména nebo v závislosti na volajících objektech), přidání, editaci a mazání záznamů (Get, Add, Save a Delete). Schéma třídy Person je na obrázku 3.10.

#### **3.4.3.3 Dimenze (t**ř**ída Dimension)**

Dimenze slouží k lokaci dokumentů do určitých oblastí (například Česká republika, Brno, Oddělení elektro, Oddělení domácích potřeb apod.). Terénní pracovníci jsou taktéž alokováni do dimenzí. Při získávání dokumentů dostanou jen dokumenty ze stejné dimenze (případně dokumenty obsažené v synovských dimenzích).

| Person                                    |                                             |  |  |  |  |  |
|-------------------------------------------|---------------------------------------------|--|--|--|--|--|
|                                           | address: string                             |  |  |  |  |  |
|                                           | description: string                         |  |  |  |  |  |
|                                           | dimensions: Dimension∏                      |  |  |  |  |  |
|                                           | documents: Document[]                       |  |  |  |  |  |
|                                           | email: string                               |  |  |  |  |  |
|                                           | id: int                                     |  |  |  |  |  |
|                                           | login: string                               |  |  |  |  |  |
| ÷                                         | name: string                                |  |  |  |  |  |
|                                           | password: string                            |  |  |  |  |  |
| ä,                                        | phone: string                               |  |  |  |  |  |
| ł                                         | sessions: Session[]                         |  |  |  |  |  |
| ÷<br>l,                                   | sumame: string                              |  |  |  |  |  |
| ł                                         | type: int<br>workspace: Workspace           |  |  |  |  |  |
|                                           |                                             |  |  |  |  |  |
| $\ddot{}$                                 | Delete(Person) : bool                       |  |  |  |  |  |
| $\ddot{}$                                 | Add(Person) : Person                        |  |  |  |  |  |
| $\ddot{}$                                 | Get(int) : Person                           |  |  |  |  |  |
| $\ddot{}$                                 | Get(string) : Person-                       |  |  |  |  |  |
| $\ddot{}$                                 | GetPersons() : Person []                    |  |  |  |  |  |
| $\ddot{}$                                 | GetPersons(Workspace) : Person []           |  |  |  |  |  |
| $\ddot{}$                                 | Save(Person): bool                          |  |  |  |  |  |
| $\ddot{}$                                 | Get4Dimension(Dimension) : Person []        |  |  |  |  |  |
| $\ddot{}$<br>Get4Session(Session): Person |                                             |  |  |  |  |  |
|                                           | property                                    |  |  |  |  |  |
| $\ddot{}$                                 | Address() : string                          |  |  |  |  |  |
| $\ddot{}$                                 | $Email()$ : string                          |  |  |  |  |  |
| $\ddot{}$                                 | $Id()$ : int                                |  |  |  |  |  |
| $\ddot{}$<br>$+$                          | Name() : string                             |  |  |  |  |  |
| $\ddot{}$                                 | Phone(): string                             |  |  |  |  |  |
| $\ddot{}$                                 | Sumame() : string<br>Workspace(): Workspace |  |  |  |  |  |
| $\ddot{}$                                 | Description() : string                      |  |  |  |  |  |
| $\ddot{}$                                 | Dimensions(): Dimension[]                   |  |  |  |  |  |
| $+$                                       | Documents(): Document[]                     |  |  |  |  |  |
| $\ddot{}$                                 | Login(): string                             |  |  |  |  |  |
| $+$                                       | Password(): string                          |  |  |  |  |  |
| $\ddot{}$                                 | Sessions() : Session[]                      |  |  |  |  |  |
| $\ddot{}$                                 | $Type()$ : int                              |  |  |  |  |  |
| constructor                               |                                             |  |  |  |  |  |
| $\ddot{}$<br>Person()                     |                                             |  |  |  |  |  |
|                                           |                                             |  |  |  |  |  |

Obrázek 3.10: Třída Person

Dimenze je charakterizována jednoznačným identifikátorem, jednoznačným názvem, popisem a pracovním prostorem. Každá dimenze má také přiřazeny dokumenty, může obsahovat rodičovskou

```
▼ Česká republika ( )
   ▼ Ústecký kraj ( )
       ▼ Děčín ()
           ▷ Podmokly (Děčín 4) ()
           D Staré Město (Děčín 3) ()
       \triangleright Ústí nad Labem ()
   \blacktriangledown Jihomoravský kraj ()
       \triangleright Brno ()
       D Břeclav ()
```
dimenzi a potomky (pro hierarchické členění). Vzorový příklad hierarchického členění dimenzí je zobrazen na obrázku 3.11. K dimenzím jsou přiřazeny osoby. Třída Dimension obsahuje mimo základní metody pro vrácení, přidání, editaci a mazání záznamů také metody pro připojení (respektive odpojení) dimenzí k osobám a dokumentům.

Obrázek 3.11: Příklad hierarchického členění dimenzí

#### **3.4.3.4 Dokument (t**ř**ída Document)**

Nejsložitějším a zároveň nejdůležitějším objektem systému představujícího hlavního nosiče dat je objekt typu Document. Je charakterizován jednoznačným identifikátorem, datem vytvoření, popisem, indexem určující pořadí ve výpisu (případně pořadí, ve kterém se dokumenty předávají klientovi), položkami, stavem dokumentu, typem dokumentu a pracovním prostorem.

Typ dokumentu určuje z jakých položek se dokument skládá. Každá položka je určitého datového typu (int, string, datetime, enum atd.). Zvláštním datovým typem je výčtový typ enum, u kterého lze definovat jednotlivé položky. U každé položky lze nastavit, zda-li je editovatelná nebo určena pouze pro čtení. Je možné také nastavit defaultní hodnotu.

Každý dokument nabývá jeden ze tří stavů, vytvořen, odeslán nebo přijat. Stavy dokumentů může definovat pouze uživatel typu superadministrátor. Podrobněji jsou stavy dokumentů popsány v kapitole 3.7.

Na obrázku 3.12 je zobrazen celkový pohled na třídy knihovny SUDK a vztahy mezi nimi. Pro lepší názornost jsou vypuštěny vztahy mezi třídou Workspace a třídami Session, DocumentItem, Person, Document, DocumentTypeItem, Dimension, DocumentType a DocumentTypeItemEnumItem.

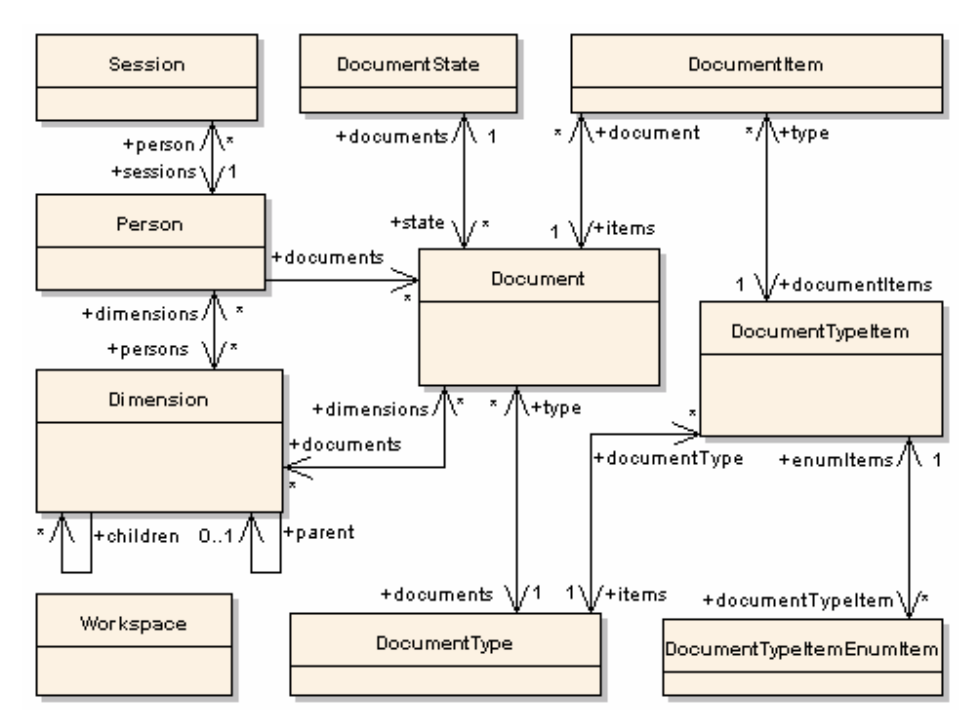

Obrázek 3.12: Diagram tříd SUDK

### **3.4.4 Webová služba**

Webová služba (IUDK) slouží k zabezpečené komunikaci s mobilním klientem. Služba běží na serveru s platným certifikátem. S webovou službou lze komunikovat pouze skrze šifrované spojení pomocí protokolu HTTPS. Mobilní klient se autentizuje pomocí přihlašovací jména a hesla ve formě MD5 hashe.

Metody, které webová služba poskytuje jsou GetDocuments a SetDocuments. Vstupními parametry metod je datová struktura typu Credentials a řetězec xmlparams. Pomocí Credentials se předávají přihlašovací údaje pro autentizaci klienta na straně serveru. Řetězec xmlparams obsahuje data ve formě XML souboru, pomocí nichž lze nastavit omezující faktory, jako například maximální počet vrácených dokumentů. V případě metody SetDocuments se skrze xmlparams synchronizují dokumenty. Obě metody vrací řetězec ve formě XML, který obsahuje položky status a message udávající, zda-li vše proběhlo v pořádku nebo jestli se vyskytla chyba. V případě metody GetDocuments obsahuje návratový XML řetězec také jednotlivé dokumenty.

```
[WebMethod]
public string SetDocuments (string xmlparams, Credentials credentials);
[WebMethod]
public string GetDocuments(string xmlparams, Credentials credentials);
```
Obrázek 3.13: Metody webové služby IUDK

## **3.5 Mobilní klient**

Mobilní klient (MUDK) je aplikace nainstalovaná v mobilním zařízení s operačním systémem Windows Mobile. Slouží ke zpracování dat v terénu. Umožňuje nahrát data ze serveru. Terénní pracovník může díky přehlednému uživatelskému rozhraní modifikovat data a poslat je zpět na server. Při prvním spuštění aplikace musí uživatel zadat správné přihlašovací údaje. Ty lze změnit i po spuštění aplikace v nastavení. Po nahrání dat ze serveru se zobrazí přehledný seznam všech dokumentů. Při výběru některého z dokumentů se dynamicky vykreslí formulář s položkami dokumentu. Lze měnit pouze položky, které jsou editovatelné. Každá položka je zobrazena na samostatném řádku do tzv. textboxu, v případě editovatelné položky typu "výčtový typ" se položka zobrazí jako rozbalovací seznam, tzv. listbox. Po změně údajů je dokument uložen lokálně do XML souboru a při dalším navázání spojení se serverem je dokument synchronizován. Synchronizace dokumentu probíhá vždy při startu a ukončení aplikace, ale lze ji také kdykoliv vyvolat pomocí nabídky v menu - synchronizovat. Pokud již byl dokument dříve pozměněn a nepřejeme si, aby byl synchronizován, můžeme vrátit příznak dokumentu ze "synchronizovat" zpět na příznak "nový". Poté co je dokument odeslán zpět na server a aplikaci se vrátí kladná odezva, je dokument z lokálního úložiště smazán a výpis dokumentů aktualizován. Tím předejdeme možné ztrátě dat.

## **3.6 Zabezpe**č**ená komunikace klient-server**

Aby byla komunikace mezi serverem a mobilními klienty zabezpečená, je zapotřebí, aby webová služba IUDK byla zprovozněna na serveru s platným certifikátem. Komunikace poté probíhá po zabezpečeném kanálu HTTPS. Klient při navázání spojení ověřuje identitu serveru, pokud server obsahuje neplatný certifikát, klient ukončí komunikaci. Klient se serveru autentizuje pomocí struktury Credentials, která obsahuje přihlašovací jméno a heslo ve formě MD5. Pokud některý z údajů nesouhlasí, webová služba odešle chybové hlášení. Schéma komunikace je znázorněno na obrázku 3.14.

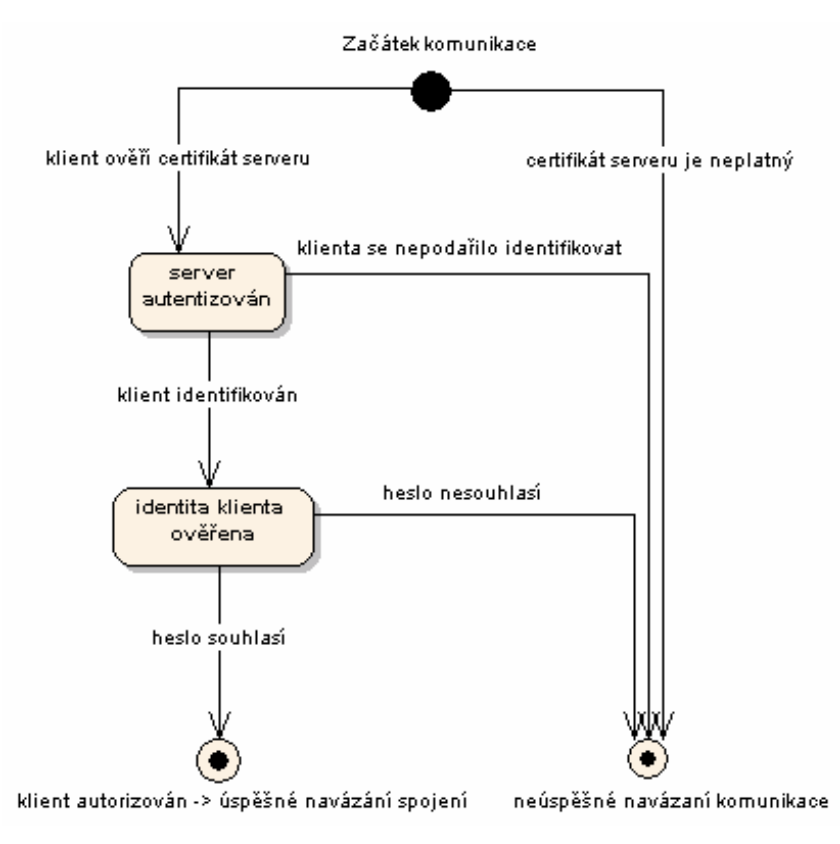

Obrázek 3.14: Schéma navázání komunikace MUDK - IUDK

# **3.7 Synchronizace dokument**ů **mezi klientem a serverem**

Při komunikace mezi mobilním klientem a serverem dochází k předávání dokumentů. Aby se předešlo ztrátě dat je potřeba zachovat určitý scénář komunikace. Dokument může nabývat jednoho ze tří stavů, může být vytvořen, odeslán nebo přijat.

Životní cyklus dokumentu, označme jej například D1, začíná vytvořením prostřednictvím webového aplikace AUDK, dokument je uložen do databáze a nachází se ve stavu "vytvořen", tento stav si označme jako S1.

Ve chvíli, kdy se k serveru připojí mobilní klient MUDK prostřednictvím webové služby IUDK a žádá server o dostupné dokumenty pomocí metody GetDocuments, server načte z databáze dokument D1 a zašle jej mobilnímu klientovi. Mobilní klient přijme dokument D1, změní stav dokumentu na "odeslán", označme si tento stav jako S2, a odešle dokument zpět na server pomocí metody SetDocuments webové služby IUDK. Server přijme "potvrzení" o úspěšném přijetí dokumentu mobilním klientem a je to pro něj signál pro změnu stavu dokumentu na serveru. Změní si tedy stav dokumentu D1 v databázi na stav S2 a zašle mobilnímu klientovi potvrzení o úspěšně provedené operaci.

V další fázi proběhne změna dokumentu v mobilním klientovi. Po uložení dojde ke změně stavu dokumentu D1 ze stavu S2 na stav "přijat", označme si tento stav jako S3. Změnu stavu spolu s nově vloženými daty je zapotřebí propagovat na server. Dojde tedy k odeslání dokumentu na server, server přijme dokument a uloží jej do databáze. V databázi na serveru se nyní nachází dokument s nově získanými daty ve finálním stavu. Server odešle mobilnímu klientovi potvrzení o úspěšném přijetí dokumentu. Mobilní klient smaže dokument D1. Celkové schéma synchronizace dokumentu je zobrazeno na obrázku 3.15.

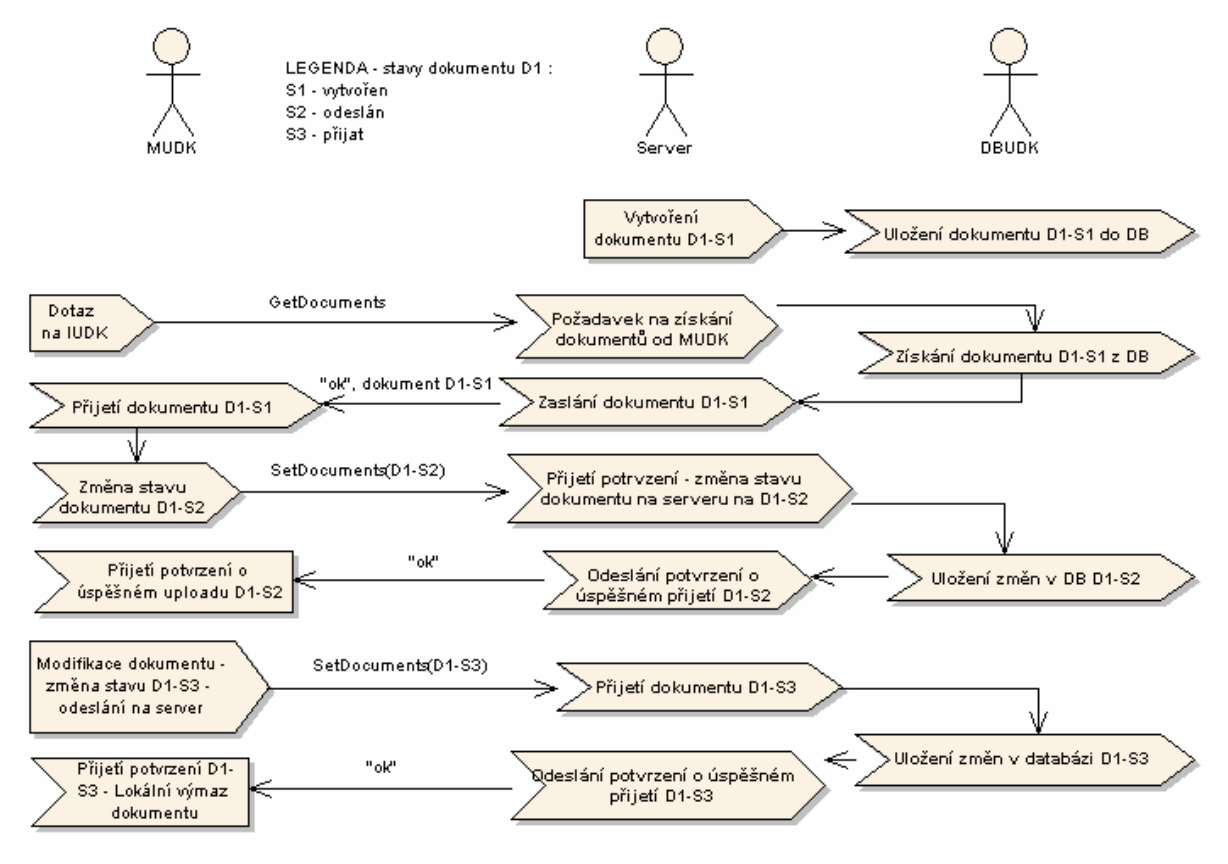

Obrázek 3.15: Schéma synchronizace dokumentů mezi klientem a serverem

## **4 Implementace**

Následující kapitola se zabývá implementací navrženého systému. U jednotlivých částí systému zachytíme vždy stěžejní okamžiky při jejich vývoji. Společným implementačním nástrojem administrační aplikace AUDK, webové služby IUDK, mobilní aplikace MUDK a knihovny tříd SUDK je Microsoft Visual Studio (konkrétně verze 2008).

## **4.1 Serverová** č**ást**

## **4.1.1 Administrátorská aplikace**

Základní vzhled aplikace je tvořen šablonou vytvořenou pomocí MasterPage. Šablona obsahuje statické části (jedná se o menu a záhlaví obsahující údaje o přihlášeném uživateli a pracovním prostoru) a části, které se mění v závislosti na volbě uživatele, ta se ukládá do session. Dynamické části jsou do stránek vkládány jako Web User Controls pomocí metody LoadControl z knihovny TemplateControl.

Základní konfigurace webové aplikace je obsažena v souboru web.config. Mimo jiného obsahuje také nastavení připojení k databázi, tzv. connection string.

K aplikaci mohou přistupovat pouze oprávnění uživatelé. K přihlášení slouží stránka Login.aspx obsahující formulář pro zadání uživatelského jména a hesla. Po úspěšném přihlášení se zadané údaje uloží do session a uživatel je přesměrován do aplikace. Vzhled aplikace (především položky menu) je přizpůsoben typu účtu uživatele.

## **4.1.2 Úložišt**ě **dat**

Databázovou vrstvu tvoří systém řízení báze dat Microsoft SQL Server (konkrétně ve verzi 2005). Pro správu databáze DBUDK byl použit nástroj SQL Server Management Studio Express.

### **4.1.3 Knihovna t**ř**íd**

Jednou z funkcí SUDK je práce s databází. .NET Framework verze 3.5 k tomuto účelu poskytuje technologii "LINQ to SQL". Jedná se o objektově-relační mapper, který se nachází v knihovně System.Data.Linq. Lze jej používat dvěma způsoby. U prvního způsobu se nejdříve vytvoří definice tříd opatřená příslušnými atributy a z ní se nechá vygenerovat databáze. V našem případě byl vhodnější druhý způsob použití, a to vygenerování příslušných tříd k již vytvořené databázi. Visual Studio 2008 obsahuje praktický návrhář, do kterého se přetáhnou objekty z databáze. Vygenerovaný kód jsou třídy, které lze modifikovat a doplnit si tak vlastní funkčnost.

Hesla jsou v systému ukládána ve formě MD5 hashe. Pro převod se využije metoda ComputeHash třídy MD5CryptoServiceProvider, která je obsažena v knihovně System.Security.Cryptography. Tato metoda přijímá a vrací pole bajtů, proto je potřeba provést vzájemné konverze mezi poli bajtů a řetězci typu String.

### **4.1.4 Webová služba**

Webová služba IUDK obsahuje dvě metody. Metoda GetDocuments slouží k získání dokumentů a metoda SetDocuments k nahrání dokumentů na server. Každá metoda obsahuje vstupní parametr Credentials, jedná se o strukturu obsahující přihlašovací jméno a heslo ve formě MD5 hashe. Při volání některé z metod dojde k ověření oprávnění uživatele k dané operaci pomocí metody IsAuthorizedForWS(username, password) z knihovny SUDK.Lib.Security.

Jmenný prostor webové služby je http://iudk. Specifikace WSI (Web Service Interoperability) je nastavena na profil BasicProfile1\_1.

## **4.2 Mobilní klient**

Nastavení mobilní aplikace je obsaženo v souboru settings.xml. Tento soubor obsahuje adresu webové služby, přihlašovací údaje a indikátor určující, jestli už byla aplikace někdy spuštěna. Přihlašovací údaje se nastavují při prvním spuštění, ale lze je také změnit pomocí volby nastavení. Vzorová data ze souboru settings.xml:

```
<?xml version="1.0" encoding="utf-8"?> 
<configuration> 
   <appSettings> 
     <add key="WebServiceURL" value="http://192.168.1.205/IUDK.asmx" /> 
     <add key="FirstAccess" value="false"/> 
     <add key="Username" value="jirinovak" /> 
     <add key="Password" value="7e3d7eeac8e1757b79622d9babf00d5a" /> 
   </appSettings> 
</configuration>
```
Dokumenty jsou lokálně ukládány do souboru documents.xml. Práci s XML dokumenty zajišťuje technologie "LINQ to XML" implementovaná v knihovně System. Xml. Linq.

Manipulaci s certifikáty zajišťuje třída CertificatePolicy implementující rozhraní System.Net.ICertificatePolicy. Skrze metodu CheckValidationResult lze přistupovat k certifikátu serveru a určit, zda-li se jedná o důvěryhodný zdroj.

Instalátor aplikace byl vytvořen jako projekt typu Smart Device CAB. Do výstupu instalátoru byl vložen přímý binární spustitelný soubor a soubory settings.xml a documents.xml.

# **5 Testování systému**

Následující kapitola je věnována testování systému. Cílem není obsáhnout veškeré testovací metodiky, ale zaměřit se pouze na některé z nich za účelem odhalit potenciální slabiny systému. Půjde především o techniky z oblasti dynamického testování. Nejdříve ověříme funkcionalitu na konkrétním využití systému v praxi, dále se zaměříme na spolehlivost a výkonnost systému.

Prvním krokem v testování bude kontrola funkčnosti systému. Na vhodné množině vstupních dat ověříme předpokládané chování systému. Nejlépe to provedeme na konkrétním příkladu sběru dat pro energetickou společnost.

Do systému vložíme nový pracovní prostor s názvem ČEZ (viz. obrázek 5.1).

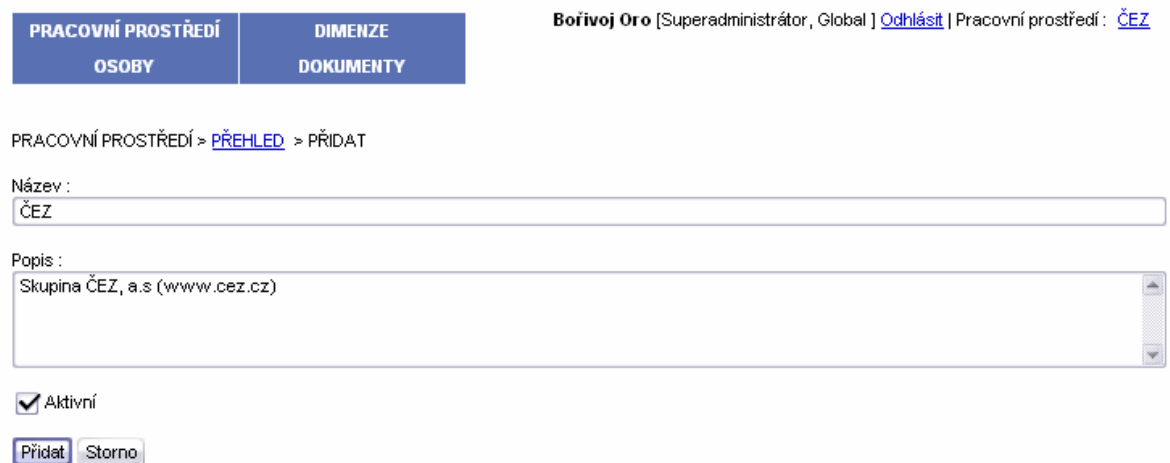

Obrázek 5.1: Vložení pracovního prostoru ČEZ (AUDK)

K němu přidáme hierarchicky strukturované dimenze (viz. tabulka 5.1).

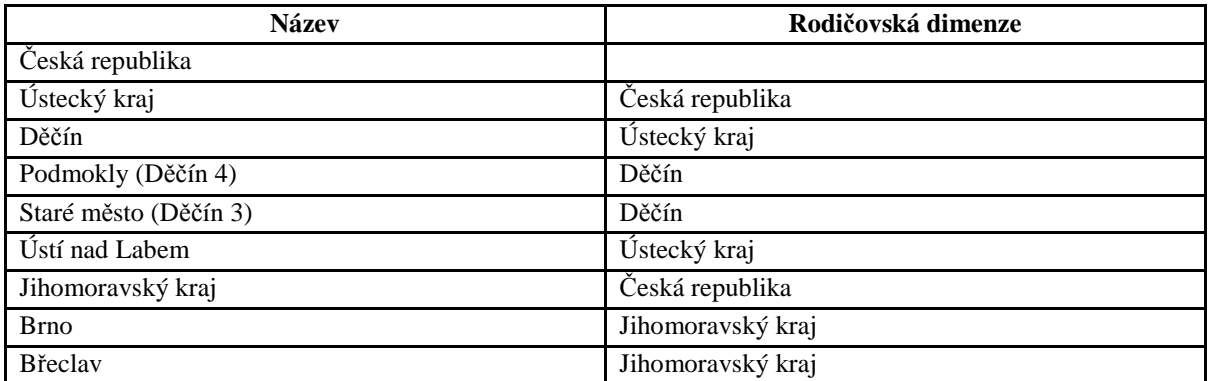

Tabulka 5.1: Dimenze

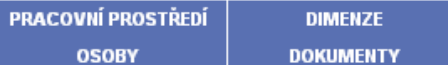

DIMENZE > PŘEHLED

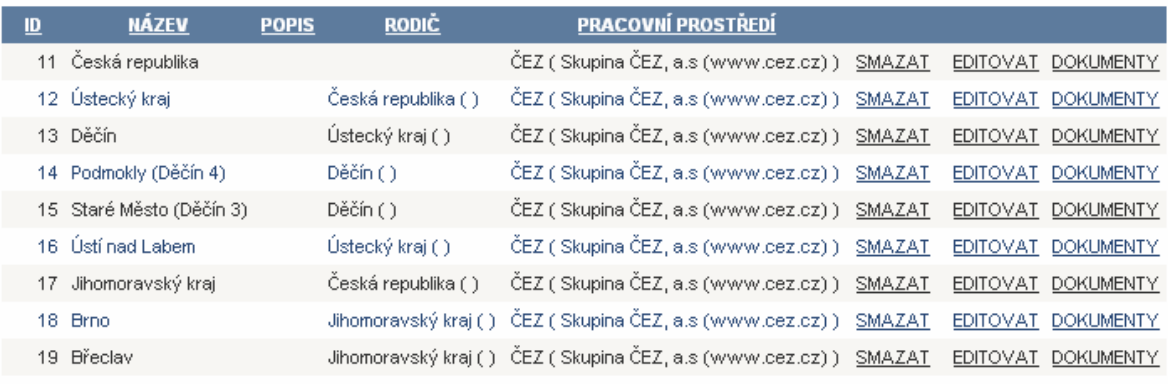

Přidat nový záznam...

#### Obrázek 5.2: Výpis dimenzí (AUDK)

Dále vytvoříme uživatelské účty (viz. tabulka 5.2). Uživatele typu operátor a terénní pracovník navíc přiřadíme k určitým dimenzím.

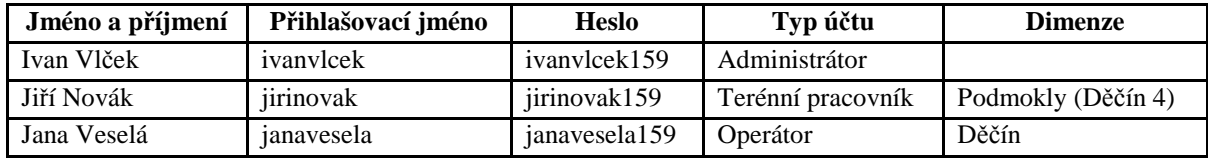

Tabulka 5.2: Uživatelé

Ověříme jednotlivé účty přihlášením do systému a zkontrolujeme, jestli je obsah správně personifikován.

Nyní definujeme nový typ dokumentu reprezentující klientskou stanici připojenou k síti energetické společnosti (viz. tabulka 5.3). Terénní pracovníci budou pomocí

Přihlášení Uživatelské iméno: Heslo: Přihlásit

Obrázek 5.3 : Přihlášení (AUDK)

dokumentů odvozených od tohoto typu provádět odečty dat z elektroměrů.

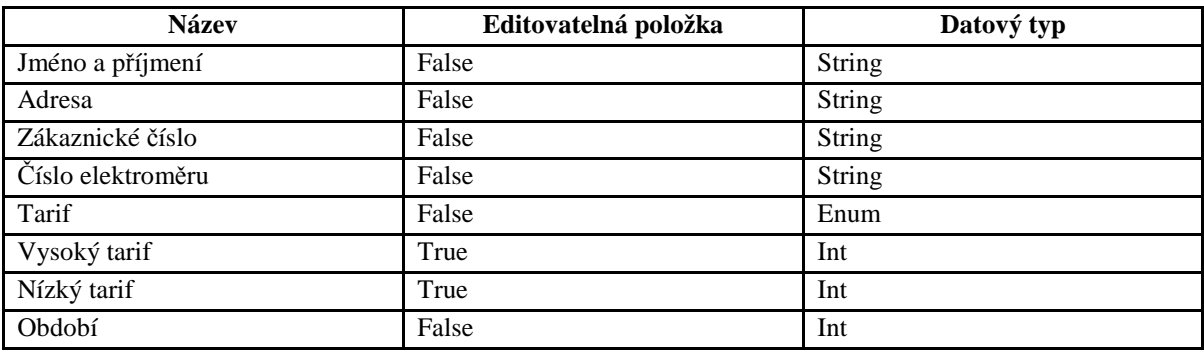

K takto definovanému typu vložíme do systému vzorové dokumenty. Příklad takového dokumentu je patrný z tabulky 5.4.

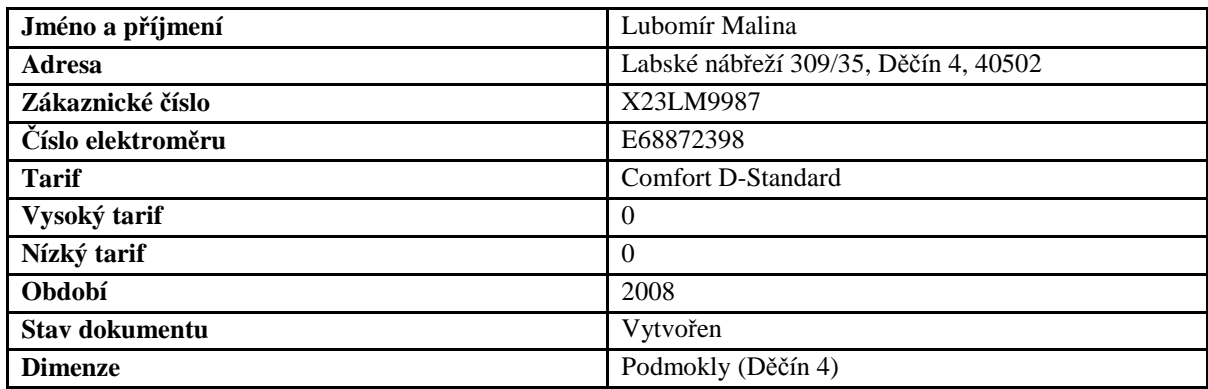

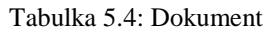

Nyní je systém připraven na připojení mobilního klienta. Při prvním spuštění mobilní aplikace se zadají přihlašovací údaje terénního pracovníka. Poté dojde k nahrání dokumentů ze serveru do mobilního zařízení (viz. obrázek 5.4).

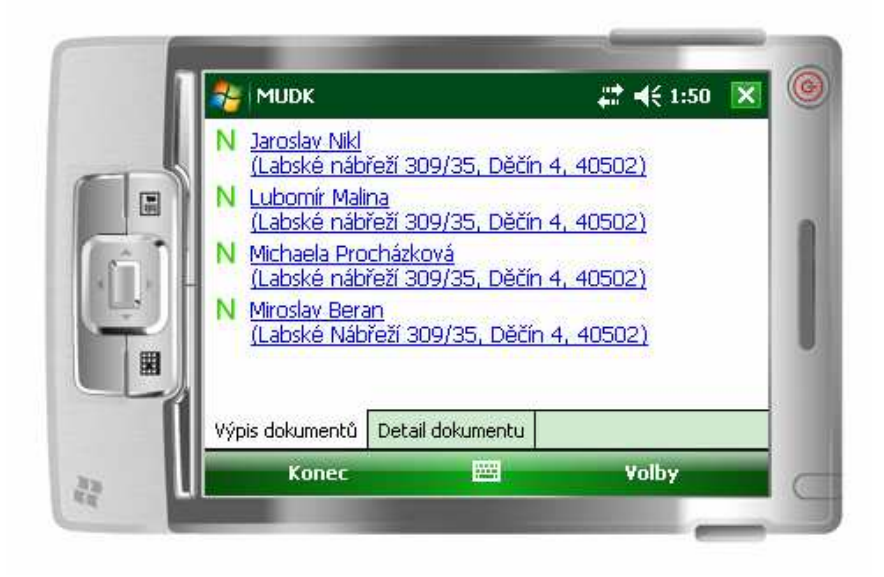

Obrázek 5.4: Dokumenty přijaté ze serveru (MUDK)

Dokument lze otevřít a modifikovat data. V našem případě se jedná o zadání položek vysoký a nízký tarif. Po uložení je dokument připraven k synchronizaci, která může být vyvolána uživatelem nebo k ní dojde automaticky při ukončení aplikace.

Ověřili jsme funkčnost systému, zaměřme se nyní na spolehlivost. Půjde nám především o prověření možnosti ztráty dat při synchronizaci dokumentů mezi mobilním klientem a serverem. Možným scénářem, který vyvolá ztrátu dokumentů, je situace, kdy dojde k poškození mobilního klienta, který získal nějaké dokumenty ze serveru. Systém se ovšem s touto ztrátou vyrovná, jelikož

má dokumenty po celou dobu uloženy na serveru a modifikuje pouze stav dokumentu ve chvíli, kdy dojde k odeslání dokumentu a přijetí potvrzení od klienta nebo modifikuje data, která jsou nastavena k editaci. Každá prováděná operace mezi klientem a serverem je vzájemně potvrzována. Dojde-li k výpadku spojení, operace se provádí opětovně, dokud vše neproběhne korektně.

Podíváme-li se na výkonnost systému, bude nás zajímat především rychlost synchronizace dat mezi mobilním klientem a serverem. Tabulka 5.5 zachycuje čas potřebný k synchronizaci dat s ohledem na počet dokumentů. Tabulka také uvádí velikost přenášených dat.

| Číslo měření | Počet dokumentů | Čas (v sekundách) | Počet přenesených bajtů |
|--------------|-----------------|-------------------|-------------------------|
|              |                 | 12                | 20058                   |
| ۷.           |                 | 15                | 20058                   |
| Ć.           |                 | 10                | 15067                   |
| 4.           |                 | 10                | 15067                   |
|              |                 | Q                 | 10078                   |
| o            |                 | 10                | 10078                   |
|              |                 | Q                 | 5089                    |
| Õ.           |                 | 8                 | 5089                    |

Tabulka 5.5: Čas potřebný k synchronizaci dokumentů

Z naměřených hodnot vyplývá, že čas potřebný pro synchronizaci dokumentů mezi mobilním klientem a serverem je v únosné míře a výraznou měrou nezdržuje terénního pracovníka od výkonu své práce.

Pokusme se shrnout výsledky provedených testů. Byla ověřena kompletní funkčnost systému zahrnující ověření funkčnosti všech jeho části. Byl proveden test spolehlivosti soustředící se na přenos dat mezi klientem a serverem s ohledem na možné výpadky spojení. Konečným výkonnostním testem byla prověřena rychlost synchronizace dokumentů mezi mobilním klientem a serverem. Během provádění testů nedošlo v systému k žádné chybě. Závěrem lze tedy konstatovat, že systém prošel všemi provedenými testy a vyhověl testu použitelnosti.

## **6 Záv**ě**r**

Na závěr mi dovolte stručné shrnutí práce. Seznámili jsme se s operačním systémem Windows Mobile, se systémy, které jsou z Windows Mobile odvozeny nebo také s platformami, na kterých se lze s těmito systémy setkat. Nahlédnuli jsme do možností vývoje aplikací pro tyto platformy. Jako teoretickou přípravou pro vyvíjený systém nám posloužili kapitoly zabývající se komunikací mobilního zařízení se serverem. Rozebrali jsme možnosti připojení mobilního zařízení k internetu, seznámili jsme se s několika možnými formáty pro přenos dat nebo také nahlédnuli do oblasti bezpečnosti přenosu. Celková teoretická příprava posloužila k bližšímu porozumění souvislostí, které bylo potřeba brát v potaz při vývoji systému univerzálního mobilního databázového klienta. Seznámili jsme se s návrhem tohoto víceúrovňového systému. Vytýčili jsme si důležité okamžiky při implementaci a ve finále jsme celý systém podrobili testování.

Hlavní přínos této práce spočívá nejen v teoretické průpravě, ale také v návrhu a implementaci samotného systému. Pro svoji univerzalitu je vhodný k nasazení v rozličných případech od skladového řešení až po systém určený záchranným složkám.

Uveďme si nyní několik směrů, kterými by se mohly ubírat budoucí návaznosti na projekt. Zaměříme-li se na mobilního klienta, vidím možné rozšíření ve využití GPS modulu a zpracování údajů o poloze mobilního zařízení. Mobilního klienta by také bylo možné rozšířit o záznamy multimediálních dat, například hlasu, fotografií nebo videí. Jako konkrétní příklad si můžeme uvést systém pro logistickou firmu, která potřebuje vyfotit poškození doručované zásilky při předání uživateli nebo sledovat polohu doručované zásilky na mapě. S rozšířením mobilního klienta o záznamy GPS nebo multimediální záznamy souvisí i rozšíření administrační aplikace, která by tato data přehledně zpracovávala, například propojila GPS záznamy s mapovými podklady nebo přehrávala videa a zvuky.

## **Literatura**

[1] Topley, K*. J2ME v kostce : Pohotová referen*č*ní p*ř*íru*č*ka*. přeložil Moravec. 1. vyd. Praha : Grada Publishing, a.s., 2004. 536 s. ISBN 80-247-0426-9.

[2] Microsoft Corporation. *Windows Mobile* [online]. 2009 [cit. 2009-01-11]. Dostupný z WWW: <http://www.microsoft.com/windowsmobile/>.

[3] Wikipedia. *Windows Mobile* [online]. 2008 [cit. 2008-12-09]. Dostupný z WWW: <http://en.wikipedia.org/wiki/Windows\_mobile>.

[4] Wikipedia. *Pocket PC* [online]. 2008 [cit. 2008-12-09]. Dostupný z WWW: <http://en.wikipedia.org/wiki/Pocket\_pc>.

[5] Wikipedia. *Smartphone* [online]. 2008 [cit. 2008-12-09]. Dostupný z WWW: <http://en.wikipedia.org/wiki/Smartphone>.

[6] Wikipedia. *Portable Media Center* [online]. 2008 [cit. 2008-12-09]. Dostupný z WWW: <http://en.wikipedia.org/wiki/Portable\_Media\_Center>.

[7] Microsoft Corporation. *Windows Automotive Overview* [online]. c2008 [cit. 2008-12-09]. Dostupný z WWW: <http://www.microsoft.com/auto/wa5.mspx>.

[8] Wikipedia. *Windows CE* [online]. 2008 [cit. 2008-12-09]. Dostupný z WWW: <http://cs.wikipedia.org/wiki/Windows\_CE>.

[9] Wikipedia. *Windows CE* [online]. 2008 [cit. 2008-12-09]. Dostupný z WWW: <http://en.wikipedia.org/wiki/Windows\_ce>.

[10] HPC:Factor. *The History of Windows CE : Windows CE 1* [online]. 2001 [cit. 2008-12-09]. Dostupný z WWW: <http://www.hpcfactor.com/support/windowsce/wce1.asp>.

[11] Microsoft Corporation. *Windows CE 5.0* [online]. c2008 [cit. 2008-12-09]. Dostupný z WWW: <http://www.microsoft.com/cze/windows/embedded/WindowsCE.mspx>.

[12] Wikipedia. *Midori (operating system)* [online]. 2009 [cit. 2009-01-11]. Dostupný z WWW: <http://en.wikipedia.org/wiki/Midori\_(operating\_system)>.

[13] Lacko, L. *Programujeme mobilní aplikace ve Visual Studiu .NET*. Praha : Computer Press, 2004. 480 s. ISBN 80-251-0176-2.

[14] Lacko, L. *Vývoj aplikácií pre mobilené zariadenia*. [s.l.] : Microsoft s.r.o., c2008. 121 s. Dostupný z WWW: <http://download.microsoft.com/download/8/6/c/86c09926-affc-4e14-bec0-3c45cd989436/Vyvoj\_aplikacii\_pre\_mobilne\_zariadenia.pdf>.

[15] Wikipedia. *Microsoft Visual Studio* [online]. 2008 [cit. 2008-12-09]. Dostupný z WWW: <http://en.wikipedia.org/wiki/Microsoft\_Visual\_Studio>.

[16] Wikipedia. *List of CLI languages* [online]. 2008 [cit. 2008-12-09]. Dostupný z WWW: <http://en.wikipedia.org/wiki/.NET\_languages>.

[17] Wikipedia. *.NET Compact Framework* [online]. 2008 [cit. 2008-12-09]. Dostupný z WWW: <http://en.wikipedia.org/wiki/.NET\_Compact\_Framework>.

[18] Wikipedia. *Wireless Application Protocol* [online]. 2008 [cit. 2008-12-09]. Dostupný z WWW: <http://en.wikipedia.org/wiki/Wireless\_Application\_Protocol>.

[19] Microsoft Corporation. *eMbedded Visual Tools vs. Platform Builder : The Basics* [online]. c2008 [cit. 2008-12-09]. Dostupný z WWW: <http://msdn.microsoft.com/enus/library/ms838544.aspx>.

[20] Phong, S. *Windows Embedded CE Platform Builder* [online]. 2008 [cit. 2008-12-09]. Dostupný z WWW: <http://embeddedce60.wrox.com/wiki/windows-embedded-ce-platform-builder>.

[21] Wikipedia. *Klient-server* [online]. 2008 [cit. 2008-12-09]. Dostupný z WWW: <http://cs.wikipedia.org/wiki/Klient-server>.

[22] Advertures spol. s r. o.. *Internet p*ř*ipojení - Typy p*ř*ipojení : Vytá*č*ené p*ř*ipojení z mobilního telefonu* [online]. c2008 [cit. 2008-12-09]. Dostupný z WWW: <http://www.internetpripojeni.cz/typy-pripojeni-vytacene-pripojeni-z-mobilniho-telefonu.php>.

[23] Hanáček, P. *Systémy mobilní komunikace - GSM, GPRS, HSCSD, EDGE, UMTS, DECT*  [online].  $2009$  [cit.  $2009-01-11$ ]. Dostupný z WWW: <https://www.fit.vutbr.cz/study/courses/BMS/private/bms0x4.pdf>.

[24] Wikipedia. *General Packet Radio Service* [online]. 2008 [cit. 2008-12-09]. Dostupný z WWW: <http://cs.wikipedia.org/wiki/General\_Packet\_Radio\_Service>.

[25] Kioskea. *The GPRS Standard* [online]. 2009 [cit. 2009-01-11]. Dostupný z WWW: <http://en.kioskea.net/contents/telephonie-mobile/gprs.php3>.

[26] 3GPP. *GPRS & EDGE* [online]. 2009 [cit. 2009-01-11]. Dostupný z WWW: <http://www.3gpp.org/article/gprs-edge>.

[27] Wikipedia. *Enhanced Data Rates for GSM Evolution* [online]. 2009 [cit. 2009-01-11]. Dostupný z WWW: <http://cs.wikipedia.org/wiki/Enhanced\_Data\_Rates\_for\_GSM\_Evolution>.

[28] Jáchym, J. *Co je to UMTS?* [online]. 2009 [cit. 2009-01-11]. Dostupný z WWW: <http://clanky.katalogmobilu.cz/slovnik-pojmu-mobilni-telefony/1327-co-je-to-umts/>.

[29] Wikipedia. *Universal Mobile Telecommunications System* [online]. 2009 [cit. 2009-01-11]. Dostupný z WWW: <http://cs.wikipedia.org/wiki/UMTS>.

[30] GSM Association. *HSPA - High Speed Packet Access – Mobile Broadband Today* [online]. 2009 [cit. 2009-01-11]. Dostupný z WWW: <http://hspa.gsmworld.com/>.

[31] Wikipedia. *High Speed Packet Access* [online]. 2008 [cit. 2008-12-09]. Dostupný z WWW: <http://en.wikipedia.org/wiki/High-Speed\_Packet\_Access>.

[32] Wikipedia. *High-Speed Downlink Packet Access* [online]. 2008 [cit. 2008-12-09]. Dostupný z WWW: <http://cs.wikipedia.org/wiki/High-Speed\_Downlink\_Packet\_Access>.

[33] The Institute of Electrical and Electronics Engineers, Inc. *IEEE 802.15.1* [online]. 2009 [cit. 2009-01-11]. Dostupný z WWW: <http://www.ieee802.org/15/pub/TG1.html>.

[34] Wikipedia. *Bluetooth* [online]. 2008 [cit. 2008-12-09]. Dostupný z WWW: <http://cs.wikipedia.org/wiki/Bluetooth>.

[35] The Institute of Electrical and Electronics Engineers, Inc. *IEEE 802.11* [online]. 2009 [cit. 2009-01-11]. Dostupný z WWW: <http://standards.ieee.org/getieee802/download/802.11-2007.pdf>.

[36] Hanáček, P. *Systémy Bezdrátové lokální sít*ě*, Wifi, Bluetooth* [online]. 2009 [cit. 2009-01-11]. Dostupný z WWW: <https://www.fit.vutbr.cz/study/courses/BMS/private/bms0x7.pdf>.

[37] Wikipedia. *Wi-Fi* [online]. 2008 [cit. 2008-11-09]. Dostupný z WWW: <http://cs.wikipedia.org/wiki/Wifi>.

[38] Wikipedia. *ActiveSync* [online]. 2009 [cit. 2009-01-11]. Dostupný z WWW: <http://en.wikipedia.org/wiki/ActiveSync>.

[39] Microsoft Corporation. *ActiveSync* [online]. 2009 [cit. 2009-01-11]. Dostupný z WWW: <http://www.microsoft.com/windowsmobile/en-us/help/synchronize/device-synch.mspx>.

[40] Rohleder, D. *Bezpe*č*né komunika*č*ní protokoly* [online]. 1998 [cit. 2008-12-09]. Dostupný z WWW:

<http://archiv.computerworld.cz/cwarchiv.nsf/clanky/9E374BB27C8B2137C12569B000535E67?Op enDocument>.

[41] Network Working Group. *RFC 4180 - Common Format and MIME Type for Comma-Separated Values (CSV) Files* [online]. 2008 [cit. 2008-12-09]. Dostupný z WWW: <http://tools.ietf.org/html/rfc4180>.

[42] Wikipedia. *CSV* [online]. 2008 [cit. 2008-12-09]. Dostupný z WWW: <http://cs.wikipedia.org/wiki/CSV>.

[43] W3C. *Extensible Markup Language (XML) 1.0 (Fifth Edition)* [online]. 2009 [cit. 2009-01-11]. Dostupný z WWW: <http://www.w3.org/TR/REC-xml/>.

[44] W3C. *Extensible Markup Language (XML) 1.1 (Second Edition)* [online]. 2009 [cit. 2009-01-11]. Dostupný z WWW: <http://www.w3.org/TR/xml11/>.

[45] Wikipedia. *Extensible Markup Language* [online]. 2008 [cit. 2008-12-09]. Dostupný z WWW: <http://cs.wikipedia.org/wiki/XML>.

[46] W3C. *Extensible Markup Language (XML)* [online]. c1996-2003 [cit. 2008-12-09]. Dostupný z WWW: <http://www.w3.org/xml>.

[47] W3C. *XML Binary Charakterization Working Group Public Page* [online]. 2009 [cit. 2009-01- 11]. Dostupný z WWW: <http://www.w3.org/XML/Binary/>.

[48] Wikipedia. *Binary XML* [online]. 2008 [cit. 2008-12-09]. Dostupný z WWW: <http://en.wikipedia.org/wiki/Binary\_XML>.

[49] W3C. *SOAP Specification* [online]. 2009 [cit. 2009-01-11]. Dostupný z WWW: <http://www.w3.org/TR/soap/>.

[50] Kosek, J. *Využití webových služeb a protokolu SOAP p*ř*i komunikaci* [online]. c1999-2006 [cit. 2008-12-09]. Dostupný z WWW: <http://www.kosek.cz/diplomka/html/websluzby.html>.

[51] Wikipedia. *Simple Object Access Protocol* [online]. 2008 [cit. 2008-12-09]. Dostupný z WWW: <http://cs.wikipedia.org/wiki/SOAP>.

[52] W3C. *Web Services Description Language (WSDL) Version 2.0* [online]. 2009 [cit. 2009-01- 11]. Dostupný z WWW: <http://www.w3.org/TR/wsdl20/>.

[53] OASIS. *UDDI Version 3.0.2* [online]. 2009 [cit. 2009-01-11]. Dostupný z WWW: < http://uddi.org/pubs/uddi\_v3.htm>.

[54] Transport Layer Security Working Group. *The SSL Protocol Version 3.0* [online]. 2009 [cit. 2009-01-11]. Dostupný z WWW: <http://tools.ietf.org/html/draft-ietf-tls-ssl-version3-00>.

[55] Wikipedia. *HTTPS* [online]. 2008 [cit. 2008-12-09]. Dostupný z WWW: <http://cs.wikipedia.org/wiki/Https>.

[56] Wikipedia. *Secure Sockets Layer* [online]. 2008 [cit. 2008-12-09]. Dostupný z WWW: <http://cs.wikipedia.org/wiki/Secure\_Sockets\_Layer>.

[57] Puš, P. *SQL Server Compact Edition a .NET 3.5* [online]. 2007 [cit. 2008-12-09]. Dostupný z WWW: <http://www.vyvojar.cz/Articles/576-sql-server-compact-edition-a-net-3-5.aspx>.

[58] Point.x spol. s r.o.. *Mobilní* ř*ešení na míru* [online]. c2008 [cit. 2008-12-09]. Dostupný z WWW: <http://pointx.cz/mob\_res.html>.

[59] Juřek, M. *BonzBlog Michaela Ju*ř*ka : LINQ to SQL, d*ř*íve DLINQ* [online]. 2007 [cit. 2008-12- 09]. Dostupný z WWW: <http://blog.vyvojar.cz/mjurek/archive/2007/09/07/linq-to-sql-d-ve-

dlinq.aspx>. [60] Juřek, M. *BonzBlog Michaela Ju*ř*ka : LINQ to XML, d*ř*íve XLINQ* [online]. 2007 [cit. 2008-12- 09]. Dostupný z WWW: <http://blog.vyvojar.cz/mjurek/archive/2007/09/05/linq-to-xml-d-ve-

xlinq.aspx>.

[61] LBMS spol. s r.o.. *Techniky testování* [online]. c2002-2008 [cit. 2008-12-09]. Dostupný z WWW: <http://www.lbms.cz/prezentace/TA-ukazka.pdf>.

# Seznam obrázků

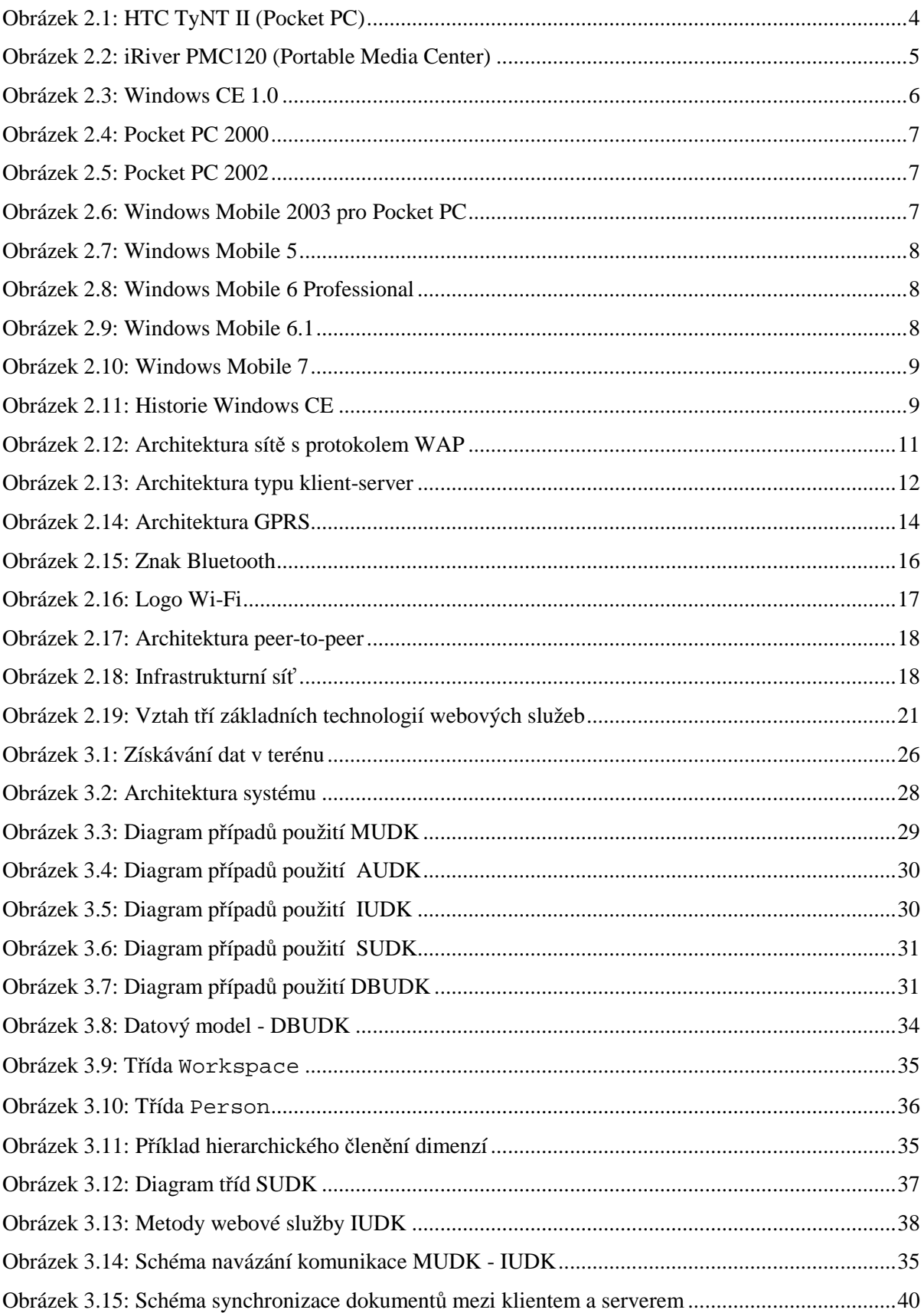

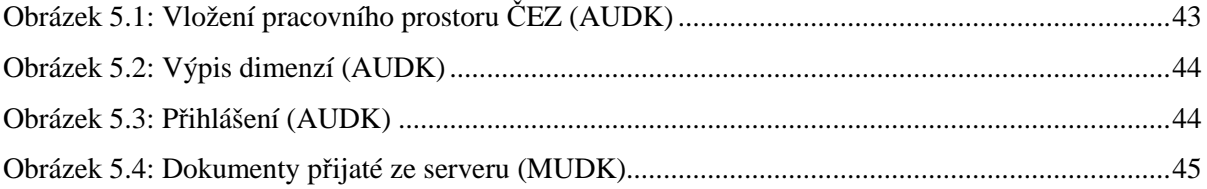

## **Seznam tabulek**

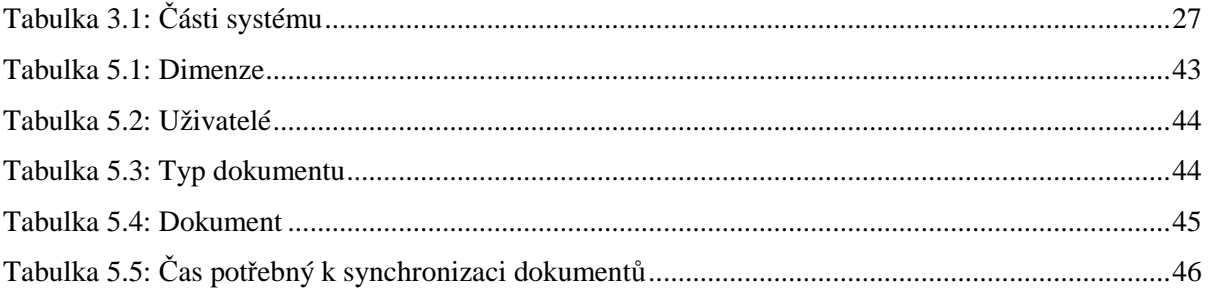